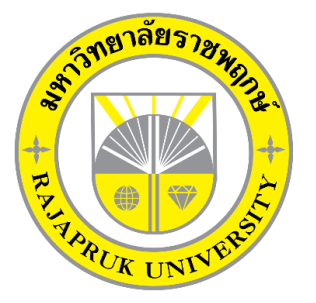

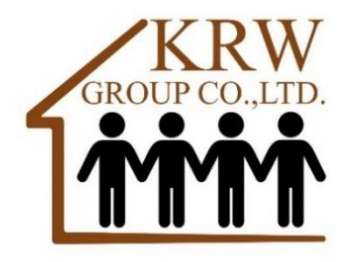

# **โครงการปฏิบัติงานสหกิจศึกษา เรื่อง ภ.ง.ด.3 และการยื่นแบบภาษีทางอินเทอร์เน็ต**

# **นางสาววราพร อู่เถื่อน รหัสนิสิต 62102110015**

**โครงงานสหกิจศึกษานี้เป็นส่วนหนึ่งของวิชาสหกิจศึกษา (213-003) สาขาวิชาการบัญชี คณะบัญชี ภาคเรียนที่ 2 ปีการศึกษา 2565 มหาวิทยาลัยราชพฤกษ์**

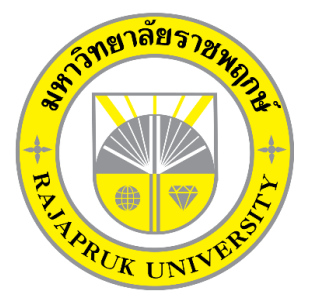

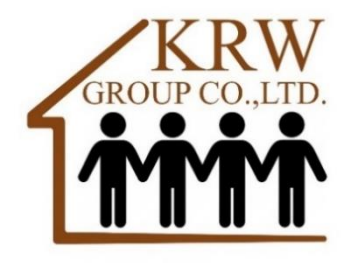

# **โครงการปฏิบัติงานสหกิจศึกษา เรื่อง ภ.ง.ด.3 และการยื่นแบบภาษีทางอินเทอร์เน็ต**

# **นางสาววราพร อู่เถื่อน รหัสนิสิต 62102110015**

**โครงงานสหกิจศึกษานี้เป็นส่วนหนึ่งของวิชาสหกิจศึกษา (213-003) สาขาวิชาการบัญชี คณะบัญชี ภาคเรียนที่ 2 ปีการศึกษา 2565 มหาวิทยาลัยราชพฤกษ์**

เรื่อง ขอส่งโครงงานการปฏิบัติงานสหกิจศึกษา

เรียน อาจารย์ที่ปรึกษาสหกิจศึกษาสาขาวิชา การบัญชี

ตามที่ข้าพเจ้า นางสาววราพร อู่เถื่อน นิสิตสาขาวิชา คณะบัญชี มหาวิทยาลัยราชพฤกษ์ ได้ ปฏิบัติงานสหกิจศึกษาระหว่างวันที่ 1 เดือน พฤศจิกายน พ.ศ 2565 ถึงวันที่ 28 เดือน กุมภาพันธ์ พ.ศ. 2566 ในชื่อ บริษัท เคอาร์ดับบลิว กรุ๊ป จำกัด และได้รับมอบหมายจากพนักงานที่ปรึกษา ให้ ศึกษาและจัดทำรายงานเรื่อง ภ.ง.ด.3 และการยื่นแบบภาษีทางอินเทอร์เน็ต

บัดนี้ การปฏิบัติงานสหกิจศึกษาได้สิ้นสุดลงแล้ว จึงใคร่ขอส่งไฟล์รายงานการปฏิบัติงาน สหกิจศึกษาจำนวน 1 ไฟล์ โดยแปลงไฟล์เป็นสกุล PDF เพื่อขอรับการประเมินผลการปฏิบัติงาน ต่อไป

จึงเรียนมาเพื่อโปรดพิจารณา

ขอแสดงความนับถือ

……………………………

(นางสาววราพร อู่เถื่อน)

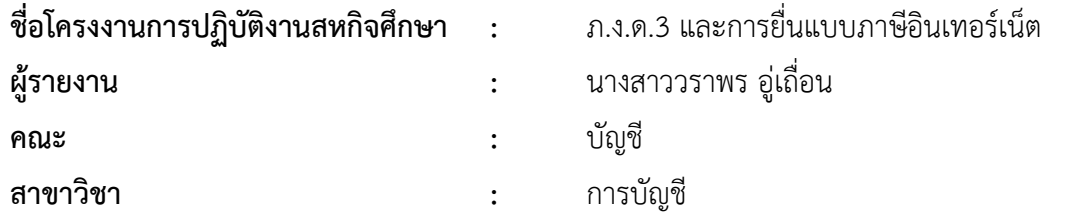

( อาจารย์รุ่งระวี มังสิงห์) อาจารย์ที่ปรึกษาสหกิจศึกษา

………………………………………………………

( นางสาวมนันยา ผลงาม ) หัวหน้าแผนกบัญชี/หนักงานที่ปรึกษา

มหาวิทยาลัยราชพฤกษ์ อนุมัติให้นับโครงงานการปฏิบัติงานสหกิจศึกษาฉบับนี้ เป็นส่วนหนึ่ง ของการศึกษา ตามหลักสูตร 4 ปี สาขาวิชา การบัญชี

> ……………………………………………………… ( ดร.พรรณเพ็ญ สิทธิพัฒนา )

คณบดีคณะบัญชี

### **กิตติกรรมประกาศ**

ตามที่ข้าพเจ้า นางสาววราพร อู่เถื่อน ได้มาปฏิบัติงานสหกิจศึกษา ณ บริษัท เคอาร์ดับบลิว กรุ๊ป จำกัด ตั้งแต่วันที่ 1 พฤศจิกายน 2565 ถึงวันที่ 28 กุมภาพันธ์ 2566 ทำให้ข้าพเจ้าได้รับความรู้ และประสบการณ์ต่าง ๆ ที่มีคุณค่ามากมาย สำหรับโครงงานสหกิจศึกษาฉบับนี้สำเร็จลงได้ด้วยดี จาก ความช่วยเหลือและความร่วมมือสนับสนุนของหลายฝ่าย ดังนี้

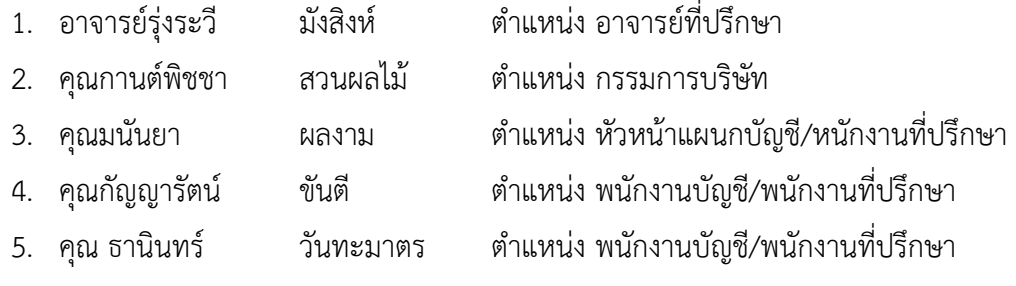

ขอขอบคุณ อาจารย์รุ่งระวี มังสิงห์ อาจารย์ที่ปรึกษาวิชาสหกิจศึกษา ที่ให้คำแนะนำจัดหา ตำแหน่งงานจากสถานประกอบการ คอยติดตามประเมินความก้าวหน้าของการปฏิบัติงาน และคอย ตรวจแก้ไขเล่มโครงงานการปฏิบัติงานสหกิจศึกษาจนสำเร็จลุล่วงไปได้ด้วยดี

นอกจากนี้ยังมีบุคคลท่านอื่น ๆ อีกที่ไม่ได้กล่าวไว้ ณ ที่นี้ ซึ่งให้ความกรุณาแนะนำในจัดทำ โครงงานสหกิจศึกษาฉบับนี้ ข้าพเจ้าจึงใคร่ขอขอบพระคุณทุกท่านที่ได้มีส่วนร่วมในการให้ข้อมูลและ ให้ความเข้าใจเกี่ยวกับชีวิตของการปฏิบัติงาน รวมถึงเป็นที่ปรึกษาในการจัดทำโครงงานฉบับนี้จน เสร็จสมบูรณ์

> นางสาววราพร อู่เถื่อน ผู้จัดทำ วันที่ 28 กุมภาพันธ์ พ.ศ. 2566

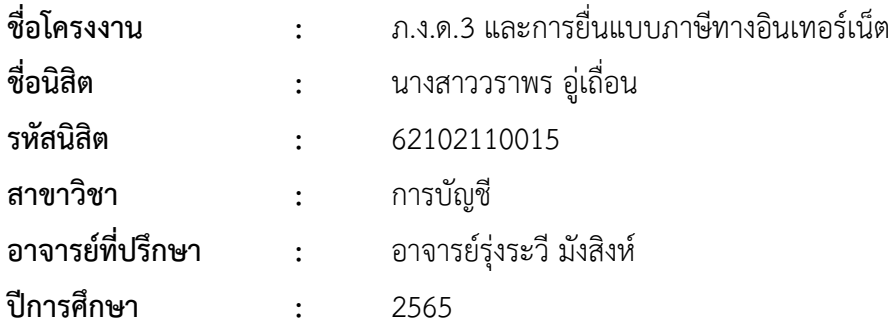

#### **บทคัดย่อ**

การศึกษานี้มีวัตถุประสงค์เพื่อศึกษาเรื่อง ภ.ง.ด. 3 โดยมีวัตถุประสงค์เพื่อศึกษาข้อมูล รายการภาษีหัก ณ ที่จ่าย โดยผู้รับเงินซึ่งถูกหักภาษี ณ ที่จ่ายเป็นบุคคลธรรมดาที่มีหน้าที่ในการเสีย ภาษีเงินได้ซึ่งการหักภาษีต้องเป็นไปตามหลักเกณฑ์ วิธีการ และเงื่อนไขที่กำหนด หลังจากนั้นให้นำ เงินส่งกรมสรรพากร

ภ.ง.ด.3 คือแบบยื่นเพื่อแจ้งการหักภาษี ณ ที่จ่าย ของนิติบุคคล ที่ทำธุรกรรมกับบุคคล ธรรมดา ที่เจ้าของธุรกิจ (นิติบุคคล) จะต้องหักออกจากค่าจ้างที่จ้างบุคคลภายนอกให้มาทำงานให้ บริษัทจะนำส่งต่อเมื่อระหว่างเดือนมีการหัก ณ ที่จ่าย ภายในวันที่ 7 ของเดือนถัดไป ถ้าเดือนนี้ไม่หัก บุคคลใดก็ไม่ต้องส่ง แต่ถ้ายื่นผ่านอินเทอร์เน็ตสามารถยืดเวลาออกไปได้อีก 8 วัน (ถึงวันที่ 15) และ สามารถเช็กย้อนหลังหลังส่งแล้วได้ 3 วัน

ดังนั้น ผู้มีหน้าที่หักภาษีต้องขอข้อมูลผู้ถูกหักภาษี ณ ที่จ่าย ได้แก่ ชื่อที่อยู่ เลขประจำตัวผู้ เสียภาษีอากร ดำเนินการหักภาษี ณ ที่จ่ายทุกครั้งเมื่อมีการจ่ายเงินได้ในอัตราที่กำหนดตามประมวล รัษฎากร จัดทำหนังสือรับรองหักภาษี ณ ที่จ่ายให้แก่ผู้ที่ถูกหักภาษีทุกครั้งที่ทำการหักภาษี ณ ที่จ่าย และ ผู้หักภาษี ณ ที่จ่ายยื่นแบบ ภ.ง.ด.3 พร้อมนำส่งภาษีที่หักไว้ภายใน 7 วันนับแต่วันสิ้นเดือนของ เดือนที่จ่ายเงิน หรือยื่นผ่านอินเทอร์เน็ตสามารถยืดเวลาออกไปได้อีก 8 วัน (ถึงวันที่ 15) และสามารถ เช็กย้อนหลังหลังส่งแล้วได้ 3 วัน

# **สารบัญ**

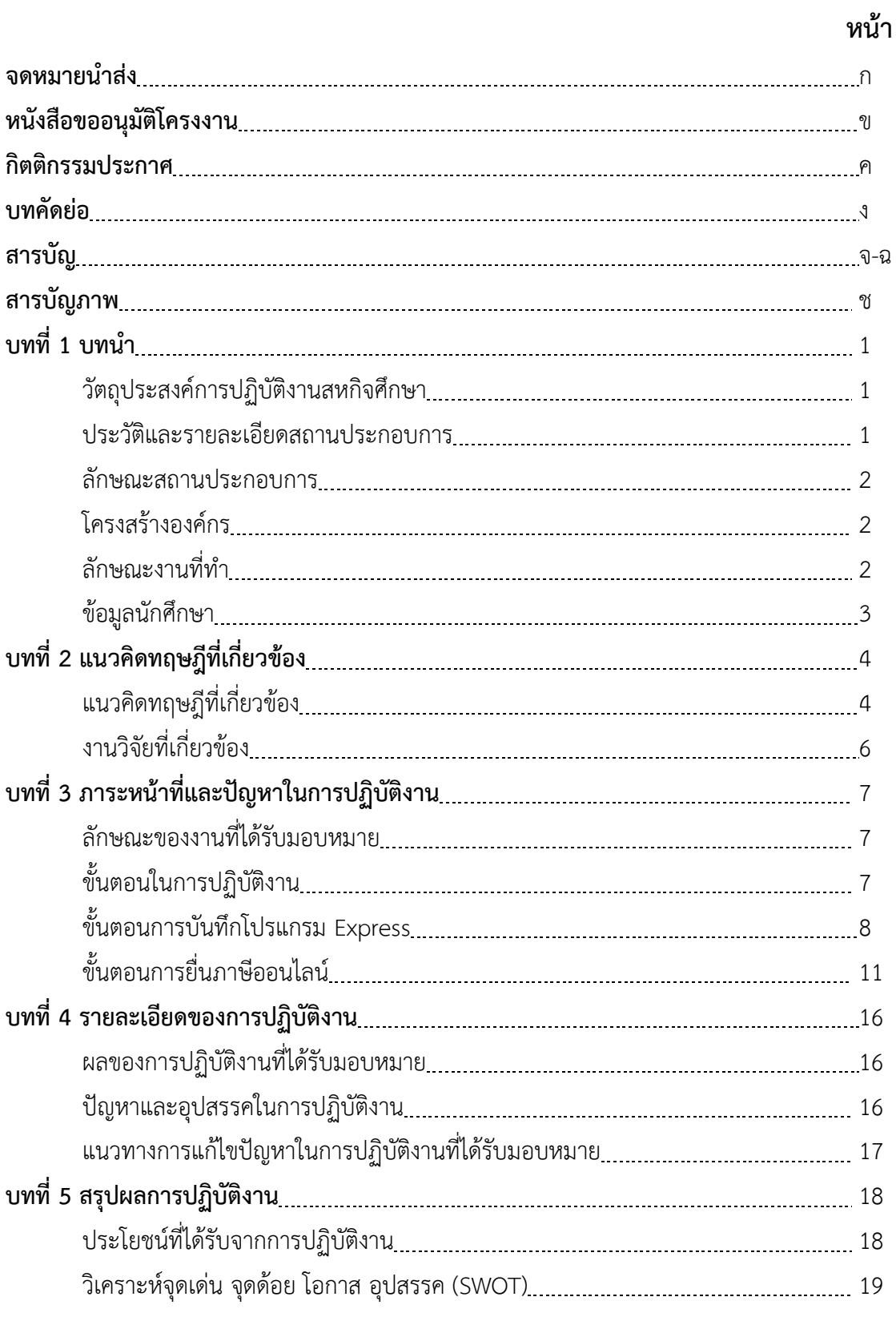

## **หน้า**

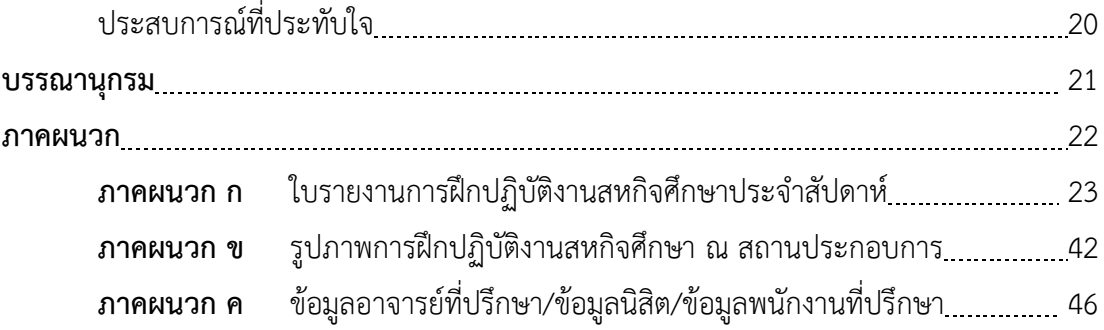

# **สารบัญภาพ**

### **หน้า**

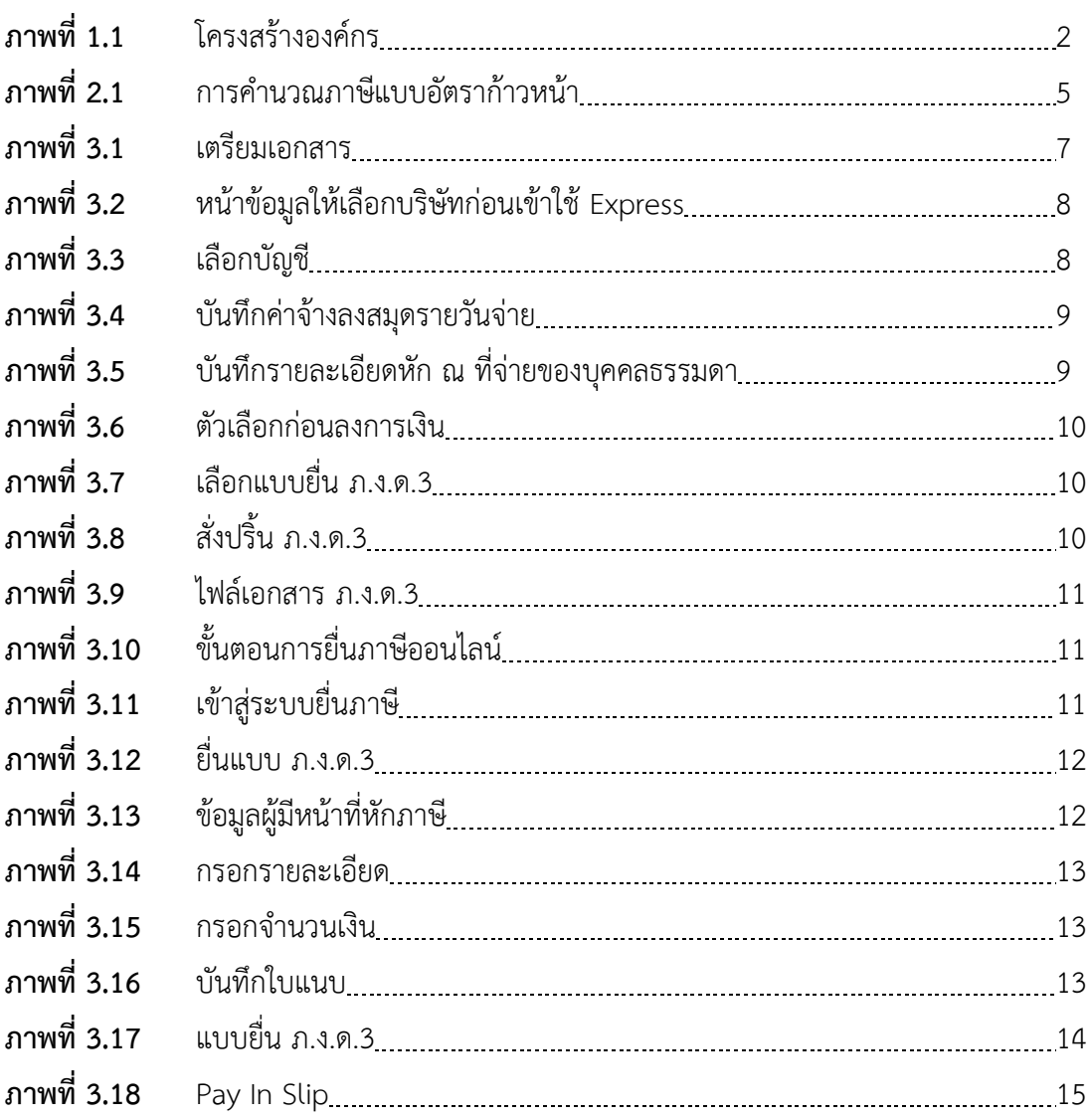

### **บทที่ 1 บทนำ**

โครงการสหกิจศึกษา เป็นอีกโครงการหนึ่งที่มีการพัฒนาการทำงานที่จะส่งผลสำเร็จ การศึกษาออกไปอย่างมีคุณภาพ โดยการนำความรู้ความสามารถที่ได้ศึกษามาจากสถานศึกษามาปรับ ใช้กับการปฏิบัติงานจริงในสถานประกอบการ นอกจากนี้ยังทำให้รู้จักการปรับตัวในการอยู่ร่วมกันกับ บุคคลอื่น รู้จักช่วยเหลือคนอื่น รู้จักหน้าที่ รู้จักความมีน้ำใจและความรับผิดชอบของตนเอง และที่ สำคัญทำให้ได้รับประสบการณ์จากการทำงานจริงและสามารถออกจากสถานศึกษาไปประกอบอาชีพ ไต้อย่างมีคุณภาพ ในช่วงระยะเวลา 4 เดือน เมื่อเสร็จการทำงานจะต้องมีการสรุปผลสัมฤทธิ์ของงาน และเพื่อให้ผลงานที่ได้เป็นประโยชน์ต่อสถานประกอบการมหาวิทยาลัยและตัวนิสิตเอง นิสิตสหกิจ ศึกษาจะต้องจัดทำรายงานการปฏิบัติงานสหกิจศึกษา คนละ 1 โครงการเพื่อเป็นแนวทางในการ พัฒนาหรือปรับปรุงการปฏิบัติงานวิชาการภาคบังคับ ที่นิสิตสหกิจศึกษาต้องจัดนำในระหว่าง ปฏิบัติงาน ณ สถานประกอบการ และนำส่งอาจารย์ที่ปรึกษาภายหลังการปฏิบัติงานสิ้นสุด

### **วัตถุประสงค์การปฏิบัติงานสหกิจศึกษา**

1.เพื่อส่งเสริมให้นิสิตได้รับการเรียนรู้และเสริมสร้างประสบการณ์วิชาชีพจากการปฏิบัติงาน จริงในสถานประกอบการทำให้เกิดแนวทางการพัฒนาตนเอง

2.เพื่อได้รู้จักการปรับตัวในสถานประกอบการ ได้ฝึกการเป็นผู้นำและผู้ตามที่ดี

3.เพื่อฝึกให้มีความรับผิดชอบต่อหน้าที่ เคารพระเบียบวินัย และทำงานร่วมกันได้อย่างมี ประสิทธิภาพ

4.เพื่อได้ทราบถึงปัญหาต่าง ๆ ที่เกิดขึ้นในขณะปฏิบัติงาน และสามารถใช้สติปัญญาในการ แก้ไขปัญหาได้

### **ประวัติและรายละเอียดสถานประกอบการ**

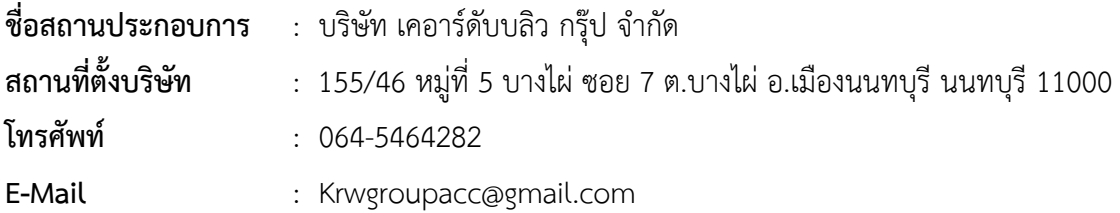

#### **ลักษณะการประกอบการ**

บริษัท เคอาร์ดับบลิว กรุ๊ป จำกัด ได้จดทะเบียน เมื่อวันที่ 29 มิถุนายน 2560 ด้วยทุนจด ทะเบียนจำนวน 1,000,000 บาท โดยมี นางสาวกานต์พิชชา สวนผลไม้ เป็นกรรมการผู้จัดการ การ ประกอบธุรกิจเกี่ยวกับงานด้านการบริการจัดทำบัญชีทั้ง บริษัทและห้างหุ้นส่วน ลักษณะของการ ประกอบธุรกิจ จะเป็นการจัดทำบัญชีทั่วไป การตรวจสอบบัญชี การให้คำปรึกษา การจัดทำภาษีทุก ประเภท ด้านกฎหมายเกี่ยวกับการจัดทำบัญชี งานด้านประกันสังคม เป็นต้น

### **โครงสร้างองค์กร**

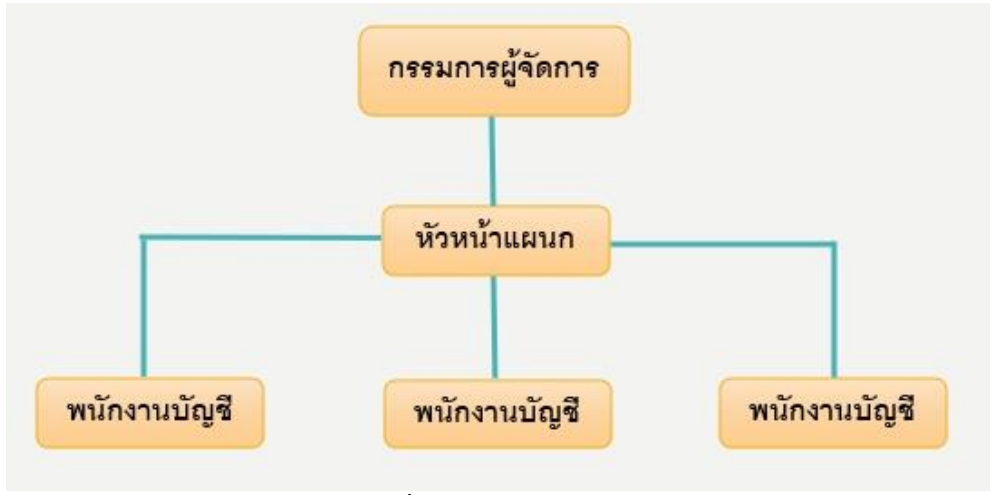

**ภาพที่1.1** โครงสร้างองค์กร

### **ลักษณะงานที่ทำ**

- การให้บริการด้านการจัดทำบัญชีโดยการใช้โปรแกรม Express เป็นหลักในการจัดทำบัญชี และ มีการนำเทคโนโลยีสารสนเทศอื่น ๆ เข้ามาใช้ในการจัดทำบัญชี

- จัดทำบัญชีรายเดือน
- จัดทำบัญชีภาษีอากรนำส่งสรรพากร
- ตรวจสอบบัญชี
- รับปรึกษาทางด้านบัญชีและภาษี
- รับจดทะเบียนธุรกิจ
- บริการด้านประกันสังคมและเงินเดือน

**ข้อมูลนักศึกษา ตำแหน่งงานที่รับผิดชอบ** : นักศึกษาฝึกงาน **ลักษณะงานที่นักศึกษารับผิดชอบ** : จัดการเรื่อง และตรวจสอบเอกสารซื้อ-ขาย

- 
- 
- : การบันทึกบัญชีค่าใช้จ่ายลงโปรแกรมExpress
- : ยื่นภาษีออนไลน์

**พนักงานที่ปรึกษา ชื่อพนักงานที่ปรึกษา** : นางสาวมนันยา ผลงาม

**ตำแหน่ง :** หัวหน้าแผนกบัญชี/หนักงานที่ปรึกษา

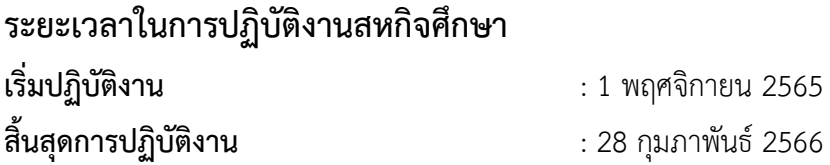

# **บทที่ 2 แนวคิดทฤษฎีที่เกี่ยวข้อง**

จากการที่ได้ออกปฏิบัติงานสหกิจศึกษาได้มีการนำทฤษฎีต่าง ๆ มาใช้ในการปฏิบัติงานจริง ซึ่ง บริษัท เคอาร์ดับบลิว กรุ๊ป จำกัด เป็นบริษัทรับทำเกี่ยวกับงานบริการด้านการทำบัญชี รับ ตรวจสอบบัญชี และรับทำภาษีอากร จึงนำทฤษฎีต่าง ๆ ที่สอดคล้องเกี่ยวกับการทำงานมาประยุกต์ใช้

### **แนวคิดทฤษฎีที่เกี่ยวข้อง**

#### **2.1 คำนิยาม**

**โปรแกรมบัญชีExpress** เป็นโปรแกรมบัญชีสำเร็จรูปซึ่งรวบรวมระบบบัญชีถึง 12 ระบบ เข้าไว้ด้วยกันเป็นโปรแกรมเดียว การบันทึกข้อมูลซื้อ ขาย ในโปรแกรมบัญชี Express จะเชื่อมโยงถึง กันโดยอัตโนมัติ ทำให้ลดขั้นตอนในการทำงาน การบันทึกข้อมูลมีความสะดวกและง่าย สามารถแยก แผนกในการทำงาน ของตนเองได้เป็นอิสระจากกัน

**ภ.ง.ด.3** คือแบบยื่นเพื่อแจ้งการหักภาษี ณ ที่จ่าย ของนิติบุคคล ที่ทำธุรกรรมกับบุคคล ธรรมดา ที่เจ้าของธุรกิจ (นิติบุคคล) จะต้องหักออกจากค่าจ้างที่จ้างบุคคลภายนอกให้มาทำงานให้ บริษัทจะนำส่งต่อเมื่อระหว่างเดือนมีการหัก ณ ที่จ่าย ดังนั้น ผู้มีหน้าที่หักภาษีต้องขอข้อมูลผู้ถูกหัก ภาษี ณ ที่จ่าย ได้แก่ ชื่อที่อยู่ เลขประจำตัวผู้เสียภาษีอากร ดำเนินการหักภาษี ณ ที่จ่ายทุกครั้งเมื่อมี การจ่ายเงินได้ในอัตราที่กำหนดตามประมวลรัษฎากร จัดทำหนังสือรับรองหักภาษี ณ ที่จ่ายให้แก่ผู้ที่ ถูกหักภาษีทุกครั้งที่ทำการหักภาษี ณ ที่จ่ายและ ผู้หักภาษี ณ ที่จ่ายยื่นแบบ ภ.ง.ด.3 พร้อมนำส่งภาษี ที่หักไว้ภายใน 7 วันนับแต่วันสิ้นเดือนของเดือนที่จ่ายเงิน หรือยื่นผ่านอินเทอร์เน็ตสามารถยืดเวลา ออกไปได้อีก 8 วัน (ถึงวันที่ 15) และสามารถเช็กย้อนหลังหลังส่งแล้วได้ 3 วัน

### **ตัวอย่างการคำนวณภาษีหัก ณ ที่จ่าย ภ.ง.ด.53**

หักจากจำนวนเงินที่จะต้องจ่าย เช่น ต้องจ่าย 1,000 บาท นำอัตราที่สรรพากรกำหนดไปคูณ ยกตัวอย่าง 3% ฉะนั้น 1,000\*3% = 30 บาท จ่ายจริงแค่ 970 บาท อีก 30 นำส่งกรมสรรพากรใน เดือนถัดไป

### **อัตราการหัก ในแต่ละประเภทที่ใช้ หลักๆ**

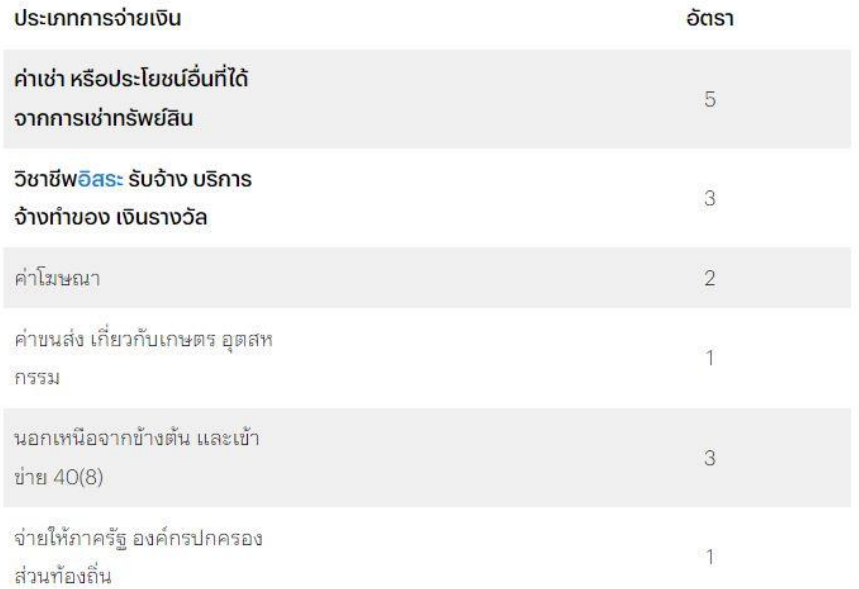

### **ภาพที่ 2.1** การคำนวณภาษีแบบอัตราก้าวหน้า

**การยื่นแบบและชำระผ่านอินเทอร์เน็ต** หมายถึง การยื่นแบบแสดงรายการและชำระภาษี อากร โดยใช้คอมพิวเตอร์ที่เชื่อมอินเทอร์เน็ต ซึ่งผู้เสียภาษีเป็นผู้ป้อนข้อมูลที่จะต้องกรอกในแบบ แสดงรายการที่ได้รับอนุญาตให้ยื่นผ่านอินเทอร์เน็ตแทนการกรอกแบบและยื่นแบบด้วยกระดาษ พร้อมชำระเงินโดยใช้คำสั่งทางอิเล็กทรอนิกส์ ให้ธนาคารโอนเงินค่าภาษีให้กรมสรรพากร

**ระบบเครือข่ายอินเทอร์เน็ต** หมายถึง การเชื่อมโยงระบบเครือข่ายจำนวนมหาศาลทั่วโลก เข้าด้วยกันภายใต้หลักการมาตรฐานเดียวกัน ที่ซีพี/ไอพี (TCP/IP) ทำให้เครื่องคอมพิวเตอร์ใน เครือข่ายที่เชื่อมต่อเข้ากับระบบอินเทอร์เน็ตสามารถติดต่อสื่อสารและเปลี่ยนข้อมูลถึงกันได้ โดยสะดวกรวดเร็ว ไม่ว่าข้อมูลนั้นจะอยู่ในรูปแบบใด อาจเป็นตัวอักษร หรือ ข้อความ ภาพ เสียง ภาพเคลื่อนไหว

### **2.2 งานวิจัยที่เกี่ยวข้อง**

**คุณฟ้ารฬิณฑ์ ฟ้าฎิษฐกุล**ได้ศึกษาปัจจัยที่มีผลต่อการยอมรับการใช้งานระบบยื่นแบบแสดง รายการและชำระภาษีเงินได้บุคคลธรรมดาผ่านระบบเครือข่าย อินเทอร์เน็ตของผู้มีเงินได้ในเขต อำเภอลี้ จังหวัดลำพูน งานวิจัยครั้งนี้มีวัตถุประสงค์เพื่อศึกษาปัจจัยที่มีผลต่อการยอมรับการใช้ระบบ ยื่น แบบแสดงรายการและชำระภาษีเงินได้บุคคลธรรมดา ผ่านระบบเครือข่ายอินเทอร์เน็ตของผู้มีเงิน ได้ในเขตอำเภอลี้จังหวัดลำพูน ใช้การสุ่มกลุ่มตัวอย่างแบบโควตา โดยการวิจัยครั้งนี้เป็นการวิจัยแบบ ผสม (Mixed Method Research) คือระเบียบวิธีวิจัยเชิงปริมาณ ใช้แบบสอบถาม เป็นเครื่องมือใน การเก็บรวบรวมข้อมูล กลุ่มตัวอย่าง 289 คน และ ระเบียบวิธีวิจัยเชิงคุณภาพ ใช้แบบสัมภาษณ์เป็น เครื่องมือในการเก็บรวบรวมข้อมูลเงินได้บุคคลธรรมดาในเขตอำเภอลี้จังหวัดลำพูน จำนวน 12 คน รูปแบบการวิจัยเป็นแบบสำรวจ (Survey Method) วิเคราะห์ข้อมูล โดยสถิติเชิงปริมาณ ได้แก่ สถิติ เชิงพรรณนา (Descriptive Statistics Analysis) ประกอบด้วย ค่าความถี่ ค่าร้อยละ และการ วิเคราะห์สถิติเชิงอนุมาน (Inferential Statistics Analysis) โดยใช้การวิเคราะห์พหุถดถอย (Multiple Regression Analysis) เพื่อศึกษาปัจจัยในการยอมรับการใช้ระบบการยื่นแบบแสดง รายการและชำระภาษีเงินได้ผ่านระบบเครือข่ายอินเทอร์เน็ต

ผลการวิจัยพบว่ากลุ่มตัวอย่างส่วนใหญ่เป็นเพศหญิง อายุระหว่าง 41–50 ปี มีสถานภาพ สมรส มีการศึกษาระดับ ปริญญาตรีมีรายได้ต่อเดือน ต่ำกว่า 50,000 บาท ระดับภาพรวมทั้งหมด เกี่ยวกับผลการทดสอบปัจจัยทั้ง 5 ด้าน พบว่า ปัจจัยที่มีผลต่อการยอมรับการใช้ระบบยื่นแบบ แสดง รายการชำระภาษีเงินได้บุคคลธรรมดา ผ่านระบบเครือข่ายอินเทอร์เน็ตของผู้มีเงินได้ในเขตอำเภอลี้ จังหวัดลำพูนได้แก่ ปัจจัยการรับรู้ว่ามีประโยชน์ ปัจจัยการรับรู้ว่าง่ายต่อการใช้งาน ปัจจัยด้าน ทัศนคติการใช้งาน ปัจจัยด้านความตั้งใจใช้เทคโนโลยีที่ระดับนัยสำคัญทางสถิติที่ .05 และผลการ สัมภาษณ์ซึ่งเป็นข้อมูลเชิงคุณภาพจะยอมรับการใช้ระบบ เมื่อมีความสะดวก สบาย รู้สึก ประหยัดเวลาและลดขั้นตอนการทำงาน หากระบบมีประโยชน์ช่วยลดค่าใช้จ่าย ทำให้รู้ถึงประโยชน์ก็ จะมีโอกาสยอมรับการใช้งานมากขึ้น ซึ่งได้สอดคล้องกับผลการวิเคราะห์เชิงปริมาณ มีผลต่อการ ยอมรับการใช้ระบบยื่น แบบแสดงรายการและชำระภาษีเงินได้บุคคลธรรมดาผ่านระบบ เครือข่าย อินเทอร์เน็ตของผู้มีเงินได้ในเขตอำเภอลี้จังหวัดลำพูน จะเป็นตัวช่วยกระตุ้นให้ผู้มีเงินได้เข้ามาใช้ งานระบบดังกล่าวเพิ่มมากขึ้นในแต่ละปีภาษี

# **บทที่ 3 ภาระหน้าที่ในการปฏิบัติงาน**

จากการเข้าร่วมการปฏิบัติงานจริงในโครงการสหกิจศึกษาเป็นเวลา 4 เดือน โดยเริ่มตั้งแต่ วันที่ 1 พฤศจิกายน 2565 ถึง วันที่ 28 กุมภาพันธ์ 2566 ณ บริษัท เคอาร์ดับบลิวกรุ๊ป จำกัด ทำให้ ได้รับความรู้ และประสบการณ์ในการทำงานที่ดี และมีประสิทธิภาพในการปฏิบัติงานเป็นอย่างยิ่ง ซึ่ง การเข้าร่วมโครงการสหกิจศึกษาทำให้ได้ปฏิบัติงานในหลาย ๆ ด้าน โดยมีรายละเอียดของการ ปฏิบัติงานดังนี้

### **ลักษณะของงานที่ได้รับมอบหมาย**

ทำหน้าที่ตรวจเช็คเอกสารค่าใช้จ่ายต่าง ๆ ที่ บริษัทลูกค้าส่งมาให้ และนำไปบันทึกค่าใช้จ่าย โดยใช้โปรแกรม Express ลงในสมุดรายวันจ่าย หรือเรียกย่อ ๆ ว่า PV และลงในซื้อเงินสด หรือ HP ทำการกรอกรายละเอียดแบบภาษี ภ.ง.ด.3 รวมถึงยื่นแบบภาษี ภ.ง.ด.3 ทางอินเทอร์เน็ต

# **ขั้นตอนในการปฏิบัติงาน**

### **1. การเตรียมเอกสารเพื่อนำมาบันทักบัญชีลงในโปรแกรม Express**

- 1.1. เตรียมใบกำกับภาษีที่มีค่าบริการ ค่าจ้างทำของ
- 1.2. คัดแยกใบกำกับกับภาษีแต่ละคนแต่ละค่าบริการมาไว้ด้วยกัน
- 1.3. เรียงวันที่ตามใบกำกับภาษีโดยเรียงตามวันที่จากวันที่ 1 ถึงวันสิ้นสุดของเดือนนั้น ๆ

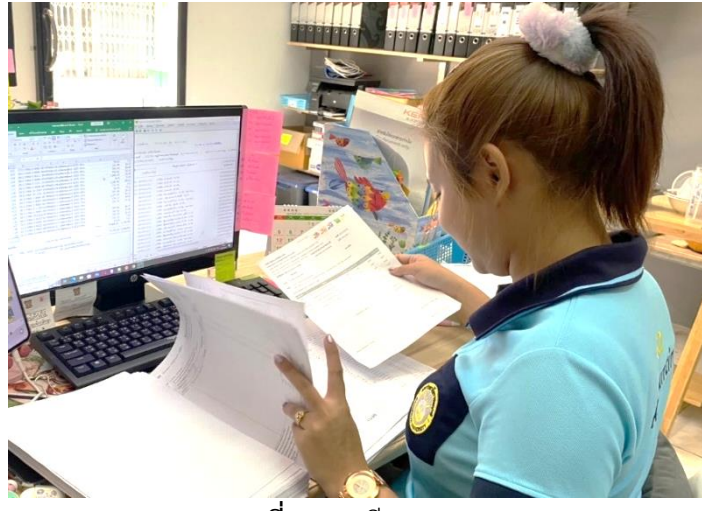

**ภาพที่3.1** เตรียมเอกสาร

### **2. ขั้นตอนการบันทึกโปรแกรม Express**

- 2.1 การเข้าใช้งานโปรแกรม Express
- 2.2 เลือกโปรแกรม Express
- 2.3 เลือกช่องบริษัทที่ต้องการจะเข้าใช้งาน

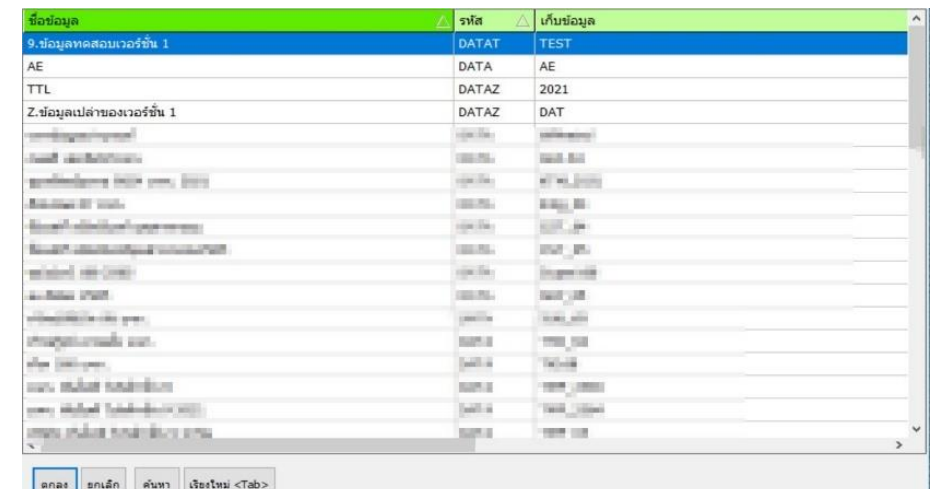

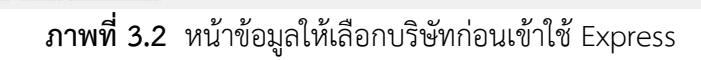

#### **3.เลือก บัญชี**

- 3.1 แล้วเลือกลงประจำวัน
- 3.2 แล้วเลือก สมุดรายวันจ่าย

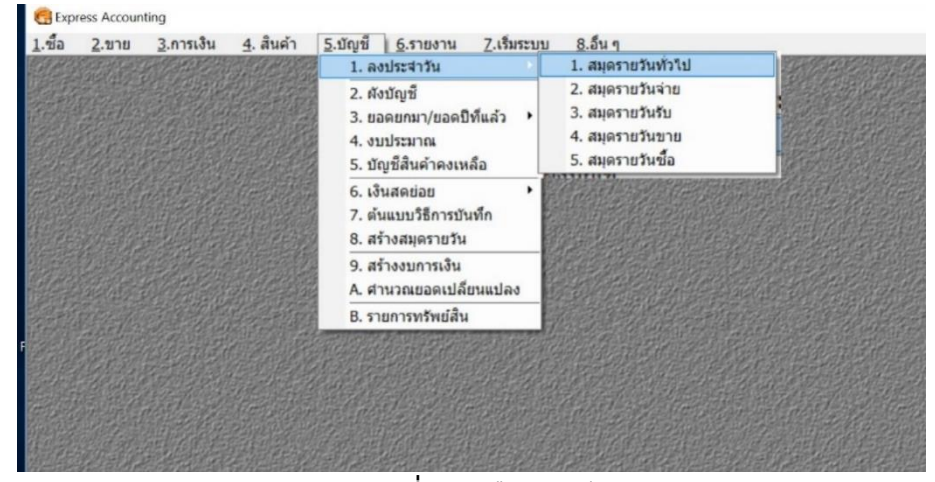

**ภาพที่3.3** เลือกบัญชี

**4.ลงบัญชีบันทึกค่าจ้างในสมุดรายวันจ่าย (PV)**

| <b>B PV - สมุดรายวันจ่าย</b>                                         |              |                                                                                   |                                                                               |           |                                                 |      |                             |         |           |           |          | Lo.<br>$\overline{\phantom{a}}$         | $\mathbf{R}$    |
|----------------------------------------------------------------------|--------------|-----------------------------------------------------------------------------------|-------------------------------------------------------------------------------|-----------|-------------------------------------------------|------|-----------------------------|---------|-----------|-----------|----------|-----------------------------------------|-----------------|
| 22                                                                   |              |                                                                                   |                                                                               |           |                                                 |      |                             |         |           |           |          | 63                                      | $\overline{6k}$ |
| เลขที่ใบสำคัญ<br>รายละเอียด<br>รายการที่เดบัท/เครดิต <alt+e></alt+e> | วันที่       | PV202202020<br>11/02/65<br>คำจ้างถ่ายงาน∙นายปืนพงษ์∙∙ด.2.65<br>เช็คว่าย <f7></f7> | $\mathbb{Q}$<br>$\alpha$<br>เช็ครับ $\langle$ Ctrl+F7> ภาษีชื่อ $\langle$ F8> |           |                                                 |      | ภาษีขาย <ctrl+f8></ctrl+f8> | อ้างอิง |           |           |          | ภาษีพัก ณ ที่จ่าย <ctrl+f10></ctrl+f10> |                 |
| เลขที่บัญชี                                                          | <b>usiun</b> | ชื่อบัญชื                                                                         |                                                                               | ค่าอธิบาย |                                                 |      | เดมิท                       |         |           | เครดิต    |          | $\hat{\phantom{a}}$                     |                 |
| 5130-06                                                              |              | ค่าแรง                                                                            |                                                                               |           | ค่าจ้างถ่ายงาน นายปื้นพ                         |      |                             |         | 60,000.00 |           |          |                                         |                 |
| 1113-02                                                              |              |                                                                                   |                                                                               |           | เงินฝากออมทรัพย์ กลิกร   ค่าจ้างถ่ายงาน นายปืนพ |      |                             |         |           | 58,200.00 |          |                                         |                 |
| 2132-03                                                              |              | ่ ภาษีทัก ณ ที่จ่ายค้างจ่าย ∣่ ค่าจ้างถ่ายงาน นายปิ่นพ⊦                           |                                                                               |           |                                                 |      |                             |         |           |           | 1,800.00 |                                         |                 |
|                                                                      |              |                                                                                   |                                                                               |           |                                                 |      |                             |         |           |           |          |                                         |                 |
|                                                                      |              |                                                                                   |                                                                               |           |                                                 |      |                             |         |           |           |          |                                         |                 |
|                                                                      |              |                                                                                   |                                                                               |           |                                                 |      |                             |         |           |           |          |                                         |                 |
|                                                                      |              |                                                                                   |                                                                               |           |                                                 |      |                             |         |           |           |          |                                         |                 |
|                                                                      |              |                                                                                   |                                                                               |           |                                                 |      |                             |         |           |           |          |                                         |                 |
|                                                                      |              |                                                                                   |                                                                               |           |                                                 |      |                             |         |           |           |          |                                         |                 |
|                                                                      |              |                                                                                   |                                                                               |           |                                                 |      |                             |         |           |           |          |                                         |                 |
|                                                                      |              |                                                                                   |                                                                               |           |                                                 |      |                             |         |           |           |          |                                         |                 |
|                                                                      |              |                                                                                   |                                                                               |           |                                                 |      |                             |         |           |           |          |                                         | v               |
|                                                                      |              |                                                                                   |                                                                               |           |                                                 | 5211 |                             |         | 60,000.00 |           |          | 60,000.00                               |                 |

**ภาพที่3.4** บันทึกค่าจ้างลงสมุดรายวันจ่าย

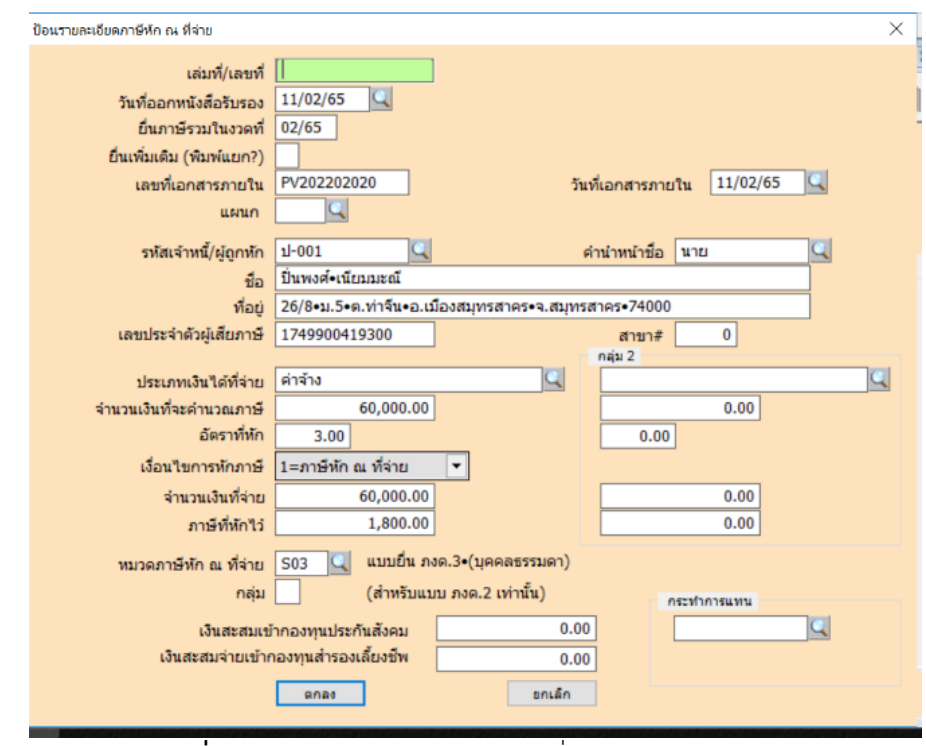

**5.ลงบันทึกรายละเอียดหัก ณ ที่จ่ายของบุคลธรรมดา**

**ภาพที่3.5** บันทึกรายละเอียดหัก ณ ที่จ่ายของบุคคลธรรมดา

### **6.เลือก การเงิน แล้วเลือกภาษีหัก ณ ที่จ่าย**

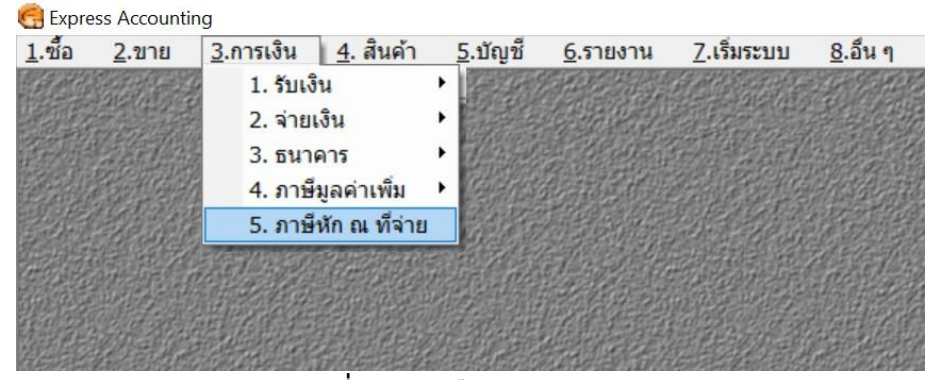

**ภาพที่3.6** ตัวเลือกก่อนลงการเงิน

**7.เลือก แบบยื่น ภ.ง.ด.3** 

| as had a search of the control of the control of the control of the control of<br>A STORY OF THE REAL PROPERTY.<br>ป้อนงาดที่ต้องการดูข้อมูล |                  |             |                              |
|----------------------------------------------------------------------------------------------------|------------------|-------------|------------------------------|
| 5.3.0.                                                                                                    | S <sub>0</sub> 3 |             |                              |
| ดเฉพาะรายการที่ยื่นรวมในงวด                                                                                                    | รหัส             | เลขที่บัญชี | รายละเอียด                   |
| (ถ้าจะดูทุกงวด ให้ใส่เปี่ S02                                                                                                    |                  | 2132-02     | แบบยืน ภงค.2                 |
|                                                                                                    | <b>S03</b>       | 2132-03     | ้แบบยื่น ภงด.3 (บุคคลธรรมดา) |
| nna <sub>d</sub>                                                                                                    | <b>S53</b>       | 2132-04     | ีแบบยื่น ภงด. 53 (นิติบคคล)  |

**ภาพที่3.7** เลือกแบบยื่น ภ.ง.ด.3

### **8.ทำการปริ้นเอกสาร ภ.ง.ด.3 ของเดือนที่ต้องยื่นภาษี**

| ใบรับรองการพักภาษี<br>ยืนรวม |          |       |      |               |                                                                                                    | TaxID    |                    |  |                | ٨    |    |
|------------------------------|----------|-------|------|---------------|----------------------------------------------------------------------------------------------------|----------|--------------------|--|----------------|------|----|
| ในงวด                        | วันที่   | เลขที | แผนก | คำนำหน้า      | ผัดกหักภาษี                                                                                                    |          | $(13 \text{ nán})$ |  | ประเภทเงินได้  | %    | uz |
| <b>ME</b>                    | nelsoles |       |      |               | road televisia                                                                                                    |          | 3120101193355      |  | 0 ตำเข้าอุกรณ์ | 5.00 |    |
| <b>SIPIE</b>                 | PERIMI   |       |      | vm            | <b>E RIPOL FOR</b>                                                                                                    |          | 1101401018715      |  | 0 ดำจำง        | 3.00 |    |
| <b>SICHT</b>                 | 153,55   |       |      | <b>Walter</b> | <b>FBCERAL</b>                                                                                                    |          | 1279800042381      |  | 0 ดำจำง        | 3.00 |    |
| 02/65                        | 11/02/65 |       |      | นาย           | $\mathbf{r}$<br>ป้อนงาดหรือวันที่ ที่ต้องการพิมพ์รายงาน                                                                                                    | $\times$ | 7900419300         |  | 0 ตำจำง        | 3.00 |    |
|                              |          |       |      |               | แบบยื่น ภงค.3•(บุคคลธรรมดา)<br>ยืนรวมในงวด   02/65  <br>[MM/YY]<br>(ถ้าต้องการพิมพ์ไม่เต็มงวด ให้ป้อนงวดดำนบนเป็นช่องว่าง แล้วระบุช่วงวันที่เอง)<br>$6a$ 28/02/65<br>จากวันที่<br>01/02/65<br><b>Q</b><br>$\bullet$<br>เลือกแผนก<br>ถึง 9,999<br>เริ่มพิมพ์หน้า<br>39<br>บรรทัด/หน้า<br>จำนวนบรรทัด<br>แกเล็ก<br>R <sub>n</sub> |          |                    |  |                |      |    |

**ภาพที่3.8** สั่งปริ้น ภ.ง.ด.3

### **9.จะได้เป็นไฟล์เอกสาร ภ.ง.ด.3**

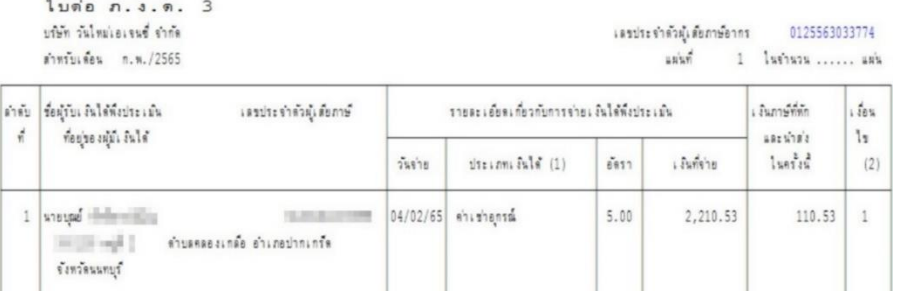

### **ภาพที่3.9** ไฟล์เอกสาร ภ.ง.ด.3

# **ขั้นตอนการยื่นภาษีออนไลน์**

1.เข้าหน้าระบบ E-FILNG ของกรมสรรพากร

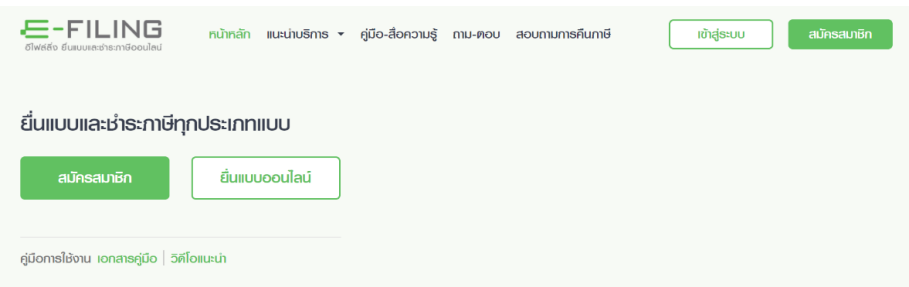

**ภาพที่3.10** ขั้นตอนการยื่นภาษีออนไลน์

2.เข้าสู่ระบบของบริษัทที่จะยื่นภาษี

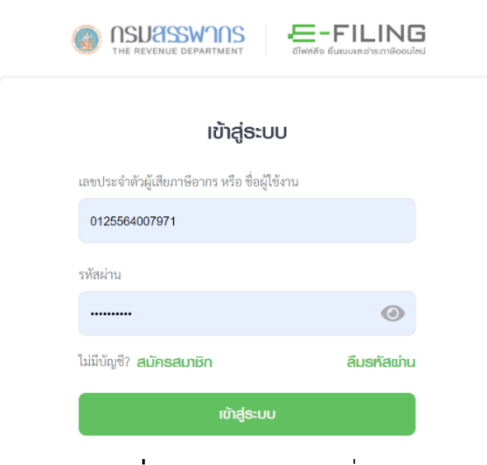

**ภาพที่3.11** เข้าสู่ระบบยื่นภาษี

3.เลือก ภ.ง.ด.3 แล้วกดยื่นแบบ

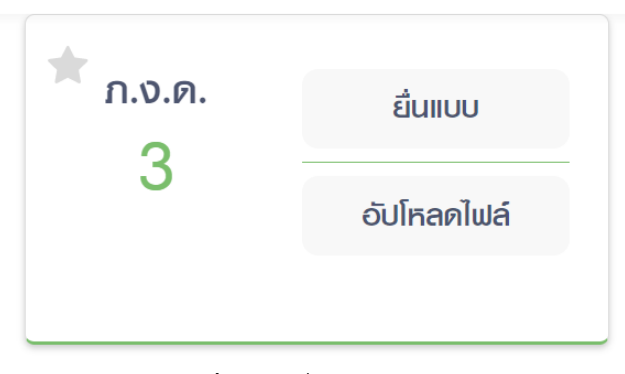

**ภาพที่3.12** ยื่นแบบ ภ.ง.ด.3

### 4.กดเลือกเดือนที่จะยื่นภาษี

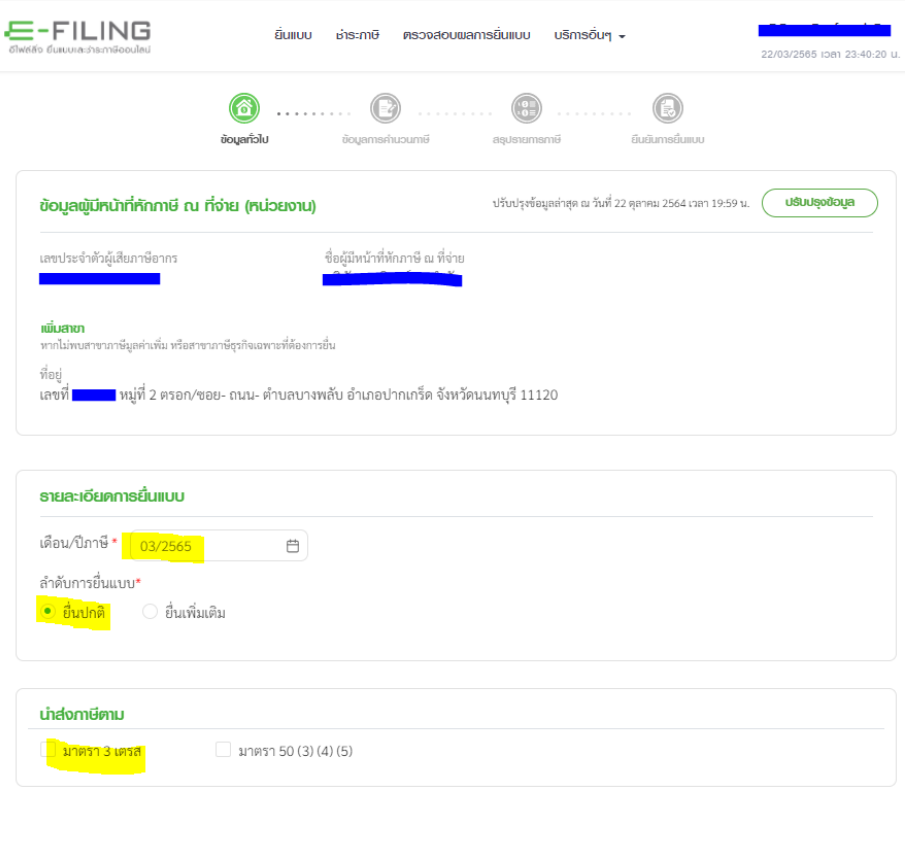

**ภาพที่3.13** ข้อมูลผู้มีหน้าที่หักภาษี

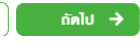

บันทึกร่าง

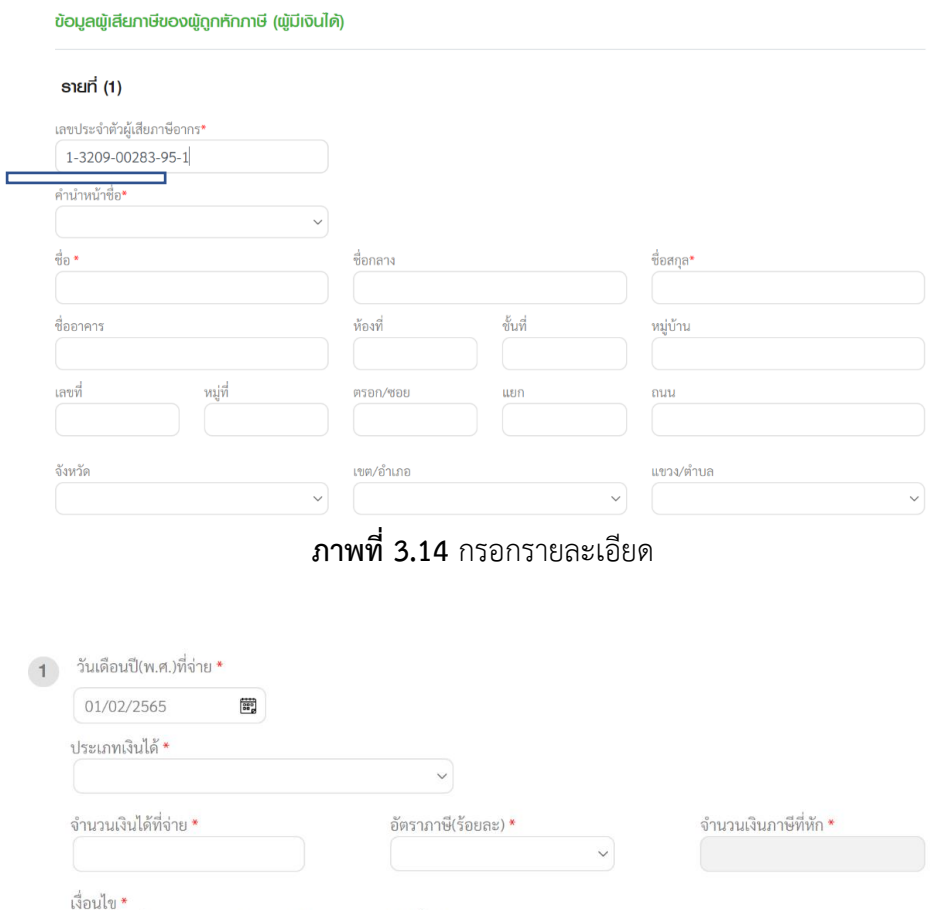

# 5.กรอกรายละเอียดของที่อยู่ของผู้ถูกหัก และกรอกรายละเอียดวันที่ถูกหัก และจำนวนเงินที่จ่าย

ี่<br>○ หัก ณ ที่จ่าย ○ ออกให้ตลอดไป ○ ออกให้ครั้งเดียว **ภาพที่3.15** กรอกจำนวนเงิน

6.เมื่อกรอกรายละเอียดครบแล้วให้บันทึกใบแนบและนำมาตรวจสอบชื่อที่อยู่ให้ถูกต้องก่อนยื่นภาษี เมื่อตรวจสอบความถูกต้องแล้วยื่นภาษีจะมีเอกสาร แบบ ภ.ง.ด.3 ให้เก็บบันทึกเข้าไฟล์ของบริษัทนั้น

| ลำ         | เลขประจำตัวผู้เสียภาษีอากร (ของผู้มีสินใต้)                                     |                      | รายละเอียดเกี่ยวกับการจ่ายเงิน          |                             | รวมเงินภาพีที่หักและนำส่งในครั้งนี้ |           |  |        |  |
|------------|---------------------------------------------------------------------------------|----------------------|-----------------------------------------|-----------------------------|-------------------------------------|-----------|--|--------|--|
| ดับ<br>ที่ | ชื่อผู้มีเงินได้ (ให้ระบุให้ขัดเจนว่าเป็น นาย นาง นางสาว หรือยศ)                | วัน เดือน ปี ที่จ่าย | $\mathbf 0$ ประเภทเงินได้               |                             | จำนวนเงินที่จ่ายแต่ละประเภท         | จำนวนเงิน |  | Gerleg |  |
|            | ที่อยู่ของผู้มีเงินได้ (ให้ระบุเลขที่ ตรอก/ชอย ถนน ตำบล/แขวง อำเภอ/เขต จังหวัด) |                      | (ถ้ามากกว่าหนึ่งประเภทให้กรอกเรียงลงไป) | ่ อัลรา<br>- ภาษี<br>ร้อยตะ | เฉพาะคนหนึ่ง ๆ ในครั้งนี้           |           |  |        |  |
|            | 2364737693580                                                                   |                      | 30 ม.ค. 62                              | ค่าจ้าง                     | 3                                   | 2.800.00  |  | 84.00  |  |
|            | น.ส. สราญรัตน์<br>จืด                                                           | ไว้เกียรติ<br>forma. |                                         |                             |                                     |           |  |        |  |
|            | 1795 ถ.สุขุมวิท ต.เทพารักษ์ อ.เมือง จ.สมุทรปราการ                               |                      |                                         |                             |                                     |           |  |        |  |
|            |                                                                                 |                      |                                         |                             |                                     |           |  |        |  |
|            | -จีก<br>$\frac{4}{3}$ aana.                                                     |                      |                                         |                             |                                     |           |  |        |  |
|            | ที่อย่                                                                          |                      |                                         |                             |                                     |           |  |        |  |
|            |                                                                                 |                      |                                         |                             |                                     |           |  |        |  |
|            | -จิก                                                                            | ชื่อสกล.             |                                         |                             |                                     |           |  |        |  |
|            | ที่อยู่.                                                                        |                      |                                         |                             |                                     |           |  |        |  |

**ภาพที่3.16** บันทึกใบแนบ

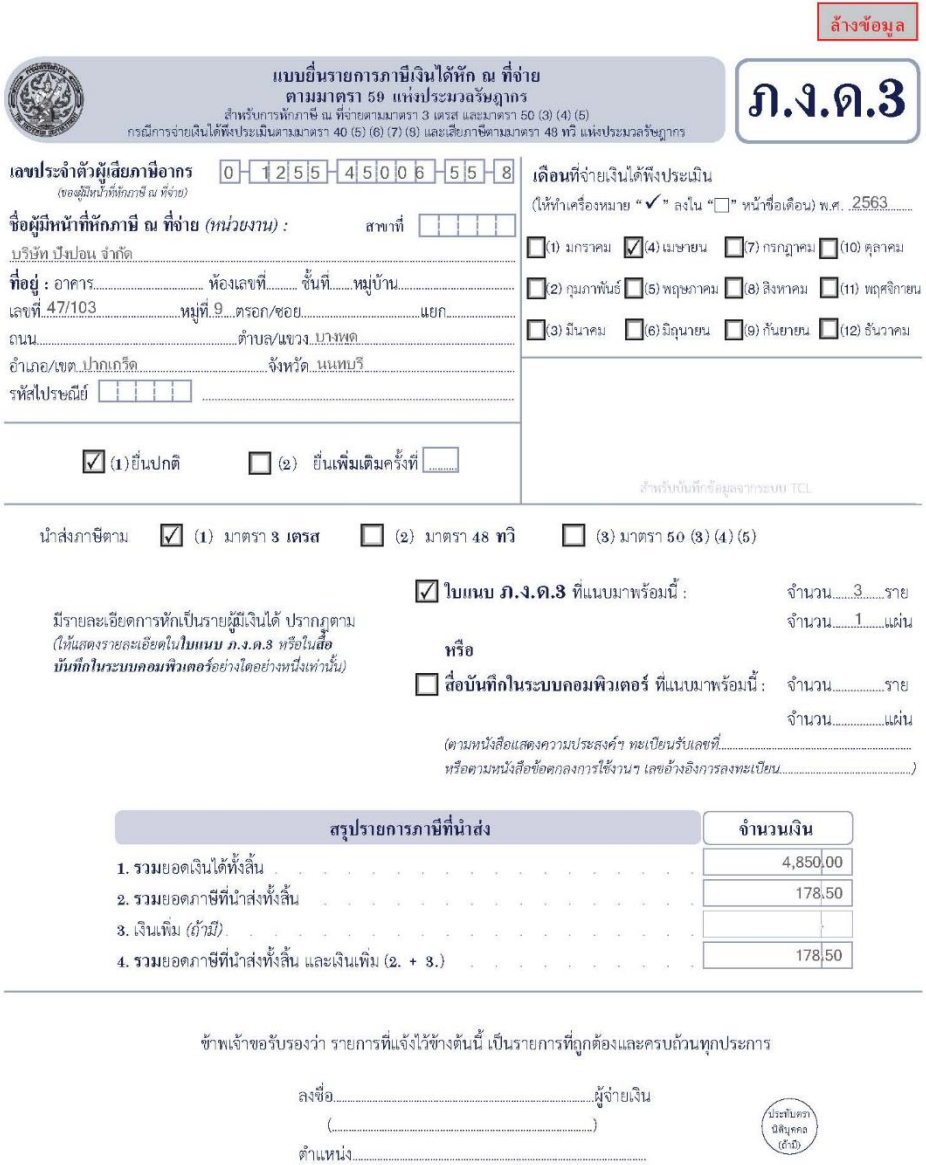

.<br>(ก่อนกรอกรายการ ดูคำชี้แจงด้านหลัง)

สอบถามข้อมูลเพิ่มเติมได้ที่ศูนย์สารนิเทศสรรพากร RD Intelligence Center โทร. 1161

**ภาพที่ 3.17** แบบยื่น ภ.ง.ด.3

7.ทำการยื่นภาษี ภ.ง.ด.3 ทำการยื่นเสร็จแล้วต้องบันทึก Pay-in Slip เพื่อให้ลกค้าสแกนจ่ายก่อน วันที่ 15 ของทุกเดือน เมื่อลูกค้าสแกนจ่ายแล้วรอใบเสร็จกับทางสรรพากร 2 วัน จึงเข้าระบบเพื่อเก็บ ใบเสร็จของ ภ.ง.ด.3 ได้

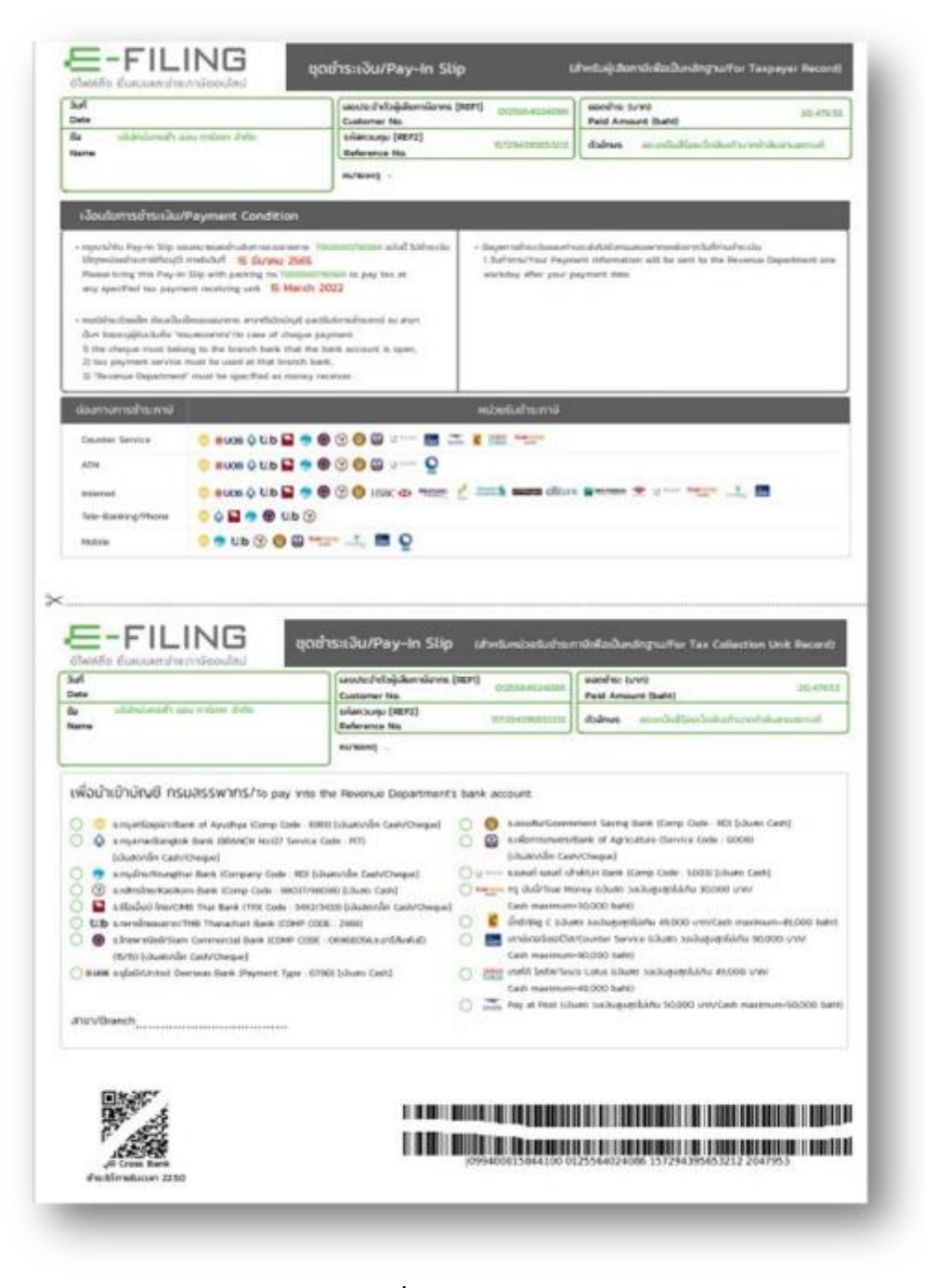

**ภาพที่3.18** Pay-In Slip

# **บทที่ 4 รายละเอียดของการปฏิบัติงาน**

จากการออกสหกิจศึกษา ณ บริษัท เคอาร์ดับบลิว กรุ๊ป จำกัด เริ่มตั้งแต่วันที่ 1 พฤศจิกายน 2565 สิ้นสุด วันที่ 28 กุมภาพันธ์ 2566 เป็นระยะเวลา 4 เดือน งานที่ได้รับมอบหมายให้ปฏิบัติทำ หน้าที่ตรวจเช็คเอกสารค่าใช้จ่ายต่าง ๆ ที่บริษัทลูกค้าส่งมาให้ และนำไปบันทึกค่าใช้จ่าย โดยใช้ โปรแกรม Express ลงในสมุดรายวันจ่าย หรือเรียกย่อ ๆ ว่า PV ทำการกรอกรายละเอียดแบบภาษี ภ.ง.ด.3 รวมถึงยื่นแบบภาษี ภ.ง.ด.3 ทางอินเทอร์เน็ต เป็นต้น ซึ่งในแต่ละบริษัท การบันทึกบัญชีอาจ แตกต่างกัน ขึ้นอยู่กับรูปแบบการประกอบธุรกิจของบริษัทนั้น ๆ

### **ผลของการปฏิบัติงานที่ได้รับมอบหมาย**

จากการเข้าร่วมสหกิจศึกษา ณ บริษัท เคอาร์ดับบลิวกรุ๊ป จำกัด จึงทำให้ได้มีโอกาสเรียนรู้ ระบบและขั้นตอน เกี่ยวกับการทำบัญชี ซึ่งผลของการปฏิบัติงานจะส่งผลให้เรามีประสบการณ์ในการ ทำบัญชี สามารถนำไปต่อยอดในวิชาชีพต่อไปได้

#### **งานหลัก**

1.ทำหน้าที่ตรวจเช็คเอกสารค่าใช้จ่ายต่าง ๆ ที่ บริษัทลูกค้าส่งมาให้ 2.บันทึกค่าใช้จ่าย โดยใช้โปรแกรม Express ลงในสมุดรายวันจ่าย 3.กรอกรายละเอียดแบบภาษี ภ.ง.ด.3 รวมถึงยื่นแบบภาษี ภ.ง.ด.3 ทางอินเทอร์เน็ต

#### **งานรอง**

1.ถ่ายเอกสารและจัดเรียงเอกสารเข้าแฟ้ม 2.กระทบยอดเพื่อตรวจสอบความถูกต้องของภาษีซื้อและภาษีขาย

#### **ปัญหาและอุปสรรคในการปฏิบัติงาน**

1.การเริ่มต้นทำงานที่ไม่เคยปฏิบัติมาก่อนต้องให้พี่เลี้ยงคอยสอนทำงานให้ทุกขั้นตอนโดย ละเอียด

2.งานที่ได้รับมอบหมายมีความซับซ้อนในเรื่องวิธีการจึงทำให้การทำงานครั้งแรกผิดพลาด 3.การตรวจสอบเอกสารที่พนักงานบริษัททำการส่งรายละเอียดและเอกสารประกอบการจึง ทำให้การทำงานในแต่ละครั้งต้องมีความละเอียด เพื่อความถูกต้องกับงานที่ได้รับมอบหมาย

## **แนวทางการแก้ไขปัญหาในการปฏิบัติงานที่ได้รับมอบหมาย**

1.หากเกิดข้อผิดพลาดหรือข้อสงสัยใด ๆ ควรจะสอบถามจากหัวหน้างานหรือพี่เลี้ยงเพื่อให้ เกิดการเข้าใจในการทำงาน

2.ในการทำงานที่ได้รับมอบหมาย ต้องมีความละเอียดรอบคอบ

3.นำทักษะและประสบการณ์ที่ได้เรียนรู้มาใช้ในการทำงานเพื่อให้งานที่ได้รับมอบหมาย ออกมาถูกต้องและสมบูรณ์ที่สุด

การปฏิบัติงานสหกิจศึกษาตลอดระยะเวลา 4 เดือนนับตั้งแต่วันที่ 1 พฤศจิกายน 2565 และสิ้นสุดวันที่ 28 กุมภาพันธ์ 2566 ได้รับมอบหมายงานต่าง ๆ ตามโอกาสซึ่งงานที่ได้รับมอบหมาย ช่วยส่งเสริมประสิทธิภาพในการทำงานร่วมกับผู้อื่นทำให้มีความรับผิดชอบ ต่อหน้าที่ และมีความตรง ต่อเวลามากยิ่งขึ้น

### **ประโยชน์ที่ได้รับจากการปฏิบัติงาน**

#### **ด้านนักศึกษา**

1.เข้าใจถึงกระบวนการทำงานในสำนักงาน

2.สามารถเรียนรู้และเข้าใจระบบการทำงานแผนกบัญชี

3.ได้ความรู้เพิ่มขึ้นจากการที่ได้เข้ามาปฏิบัติงานจริงภายในองค์กร

4.เกิดการพัฒนาตนเอง ในด้านความรับผิดชอบ การตรงต่อเวลา และการทำงาน

5.เกิดการพัฒนาตนเองและสร้างความมั่นใจในการทำงาน และสามารถออกไปปฏิบัติงาน

จริงในอนาคต

6.ได้รับข้อมูลที่เป็นประโยชน์เพื่อนำมาจัดทำเป็นรายงานทางวิชาการ

#### **ด้านสถานประกอบการ**

1.เป็นทางเลือกใหม่ในการพิจารณาคัดเลือกบุคลากรจากภายนอก

2.เป็นกลไกที่จะสร้างความร่วมมือทางวิชาการระหว่างมหาวิทยาลัย และสถานประกอบการ โดยมีนักศึกษาเป็นสื่อกลาง

3.เสริมทักษะนักศึกษา ด้านการนำทฤษฎีไปสู่ภาคปฏิบัติได้อย่างเหมาะสม

4.เป็นแหล่งงานที่ทำให้นักศึกษาเกิดการพัฒนาตนเองด้านทักษะวิชาชีพโดยตรง

5.เกิดภาพลักษณ์ที่ดีกับสถานประกอบการในด้านการส่งเสริมการศึกษาและการพัฒนา ทรัพยากรบุคคล ให้สอดคล้องกับความต้องการของตลาดแรงงาน

#### **ด้านมหาวิทยาลัย**

1.เผยแพร่ชื่อเสียงของมหาวิทยาลัยและให้เป็นที่รู้จักแก่สถานประกอบการ

2.สร้างภาพลักษณ์ที่ดีแก่สถานประกอบการ เพื่อเป็นจุดเริ่มต้นของการรับนักศึกษาเข้า โครงการสหกิจศึกษาในสถานประกอบการรุ่นต่อไป

3.ช่วยให้มหาวิทยาลัยนำข้อเสนอแนะไปแก้ไขได้ตรงตามความต้องการของสถาน ประกอบการ

4.ทำให้นักศึกษาที่จบออกไปมีศักยภาพในการทำงานจริง จึงสามารถสร้างชื่อเสียงให้กับ มหาวิทยาลัย

#### **วิเคราะห์จุดเด่น จุดด้อย โอกาส อุปสรรค (SWOT)**

#### **จุดเด่น (Strengths)**

1.สามารถนำความรู้ที่ได้มาปฏิบัติงานจริงในสถานประกอบการ 2.สามารถนำไปประยุกต์ในการปฏิบัติงานได้พอสมควร 3.มีความสุภาพ มีความเป็นตัวของตนเองในการปฏิบัติงาน เข้ากับพนักงานได้ทุกคน

### **จุดด้อย (Weaknesses)**

1.บางครั้งเกิดความไม่รอบคอบในการทำงานทำให้เกิดข้อผิดพลาด 2.ไม่กล้าที่จะตัดสินใจในบางเกี่ยวกับการทำงานเพราะกลัวความผิดพลาดที่อาจจะเกิดขึ้น 3.บางครั้งถามงานไม่ละเอียด จึงเกิดข้อผิดพลาดในบางงานที่ได้รับหมายมอบหมาย

#### **โอกาส (Opportunities)**

1.เพิ่มโอกาสการได้งานมากขึ้น เพราะผ่านการทำงานจริงเป็นเวลา 4 เดือนกับโครงการ 2.ช่วยเพิ่มศักยภาพให้สถานประกอบการเห็น ซึ่งจะเพิ่มโอกาสในการได้งานทำหลังจาก สำเร็จการศึกษา

3.ได้เรียนรู้ในการจำแนกงานที่ได้มอบหมายต่าง ๆ เช่น แยกใบเสร็จและแบบแสดงรายการ และยื่นเมื่อไหร่

#### **อุปสรรค (Threats)**

1.ไม่ชำนาญในงานที่ทำ เพราะที่การปฏิบัติงานมีความยากง่ายไม่เท่ากันจึงทำงานบกพร่อง 2.มีการติดต่อในด้านโซเซียล จึงไม่สามารถงดเว้นการเล่นโซเซียลได้

3.มีความล่าช้าต่อการทำงานในการคีย์งานที่ได้รับมอมหมาย และตรวจสอบในการศึกษาการ จัดทำงานที่ไม่เคยทำ

### **ประสบการณ์ที่ประทับใจ**

จากการเข้าร่วมโครงงานสหกิจศึกษากับสถานประกอบการ ทำให้เกิดรู้สึกความประทับใจ หรือประสบการณ์ ที่ประทับใจในหลาย ๆ ด้าน เช่น ด้านการทำงาน ด้านการใช้ชีวิตร่วมกันภายใน สถานประกอบการเดียวกัน

#### **ด้านการทำงาน**

พนักงานในสถานประกอบการมีการสอนงานซึ่งกันและกันรวมทั้งพนักงานทุกคน ยังมีการ สอนงานให้กับนักศึกษาโครงงานสหกิจศึกษาอย่างเป็นกันเอง โดยได้ถ่ายทอดความรู้ ทักษะและ เทคนิคต่าง ๆ การทำงานรวมทั้งยังให้ความรู้เกี่ยวกับด้านอื่นที่นอกเหนือจากสิ่งที่ได้ฝึกปฏิบัติ ซึ่ง สามารถนำความรู้ไปใช้ในอนาคตได้

#### **ด้านการใช้ชีวิต**

เมื่อได้อยู่ร่วมกันภายในสถานประกอบการเดียวกัน พนักงานในสถานประกอบการมีความ เป็นกันเองอย่างมาก และมีน้ำใจช่วยเหลือซึ่งกันและกันตลอดเวลา มีความรักและความสามัคคีภายใน องค์กรเดียวกันเปรียบเสมือนเป็นครอบครัวเดียวกัน ไม่ว่าจะเกิดอะไรขึ้นภายในองค์กร

#### **บรรณานุกรม**

Planet46.//(2566).//วิธียื่นภาษีออนไลน์.//(ออนไลน์)เข้าถึงได้จาก :https://www.finnomena.c om/planet46/e-filling-income-tax/

nexcloudsolution.//(2566).//ภาษีหัก ณ ที่จ่าย, ภ.ง.ด.3, ภ.ง.ด.53 คืออะไร? SME ต้องรู้ หากไม่ อยากโดนปรับ!.//(ออนไลน์)เข้าถึงได้จาก:https://nexcloudsolution.com/%E0%B8%A 0%E0%B8%B2%E0%B8%A9%E0%B8%B5%E0%B8%AB%E0%B8%B1%E0%B8% 81-%E0%B8%93%E0%B8%97%E0%B8%B5%E0%B9%88%E0%B8%88%E0%B9 %88%E0%B8%B2%E0%B8%A2/

peakaccount.//(2566).//ภงด.3, ภงด.53 คืออะไร ถ้าไม่ยื่นจะมีบทลงโทษอย่างไร.//(ออนไลน์) เข้าถึงได้จาก: https://peakaccount.com/blog/%E0%B8%A0%E0%B8%87%E0%B8 %943%E0%B8%A0%E0%B8%87%E0%B8%9453%E0%B8%84%E0%B8%B7%E0 %B8%AD%E0%B8%AD%E0%B8%B0%E0%B9%84%E0%B8%A3

flowaccount.//(2566).//ภ.ง.ด.3 / ภ.ง.ด.53 คืออะไร ยื่นภาษี หัก ณ ที่จ่าย อย่างไร.//(ออนไลน์) เข้าถึงได้จาก:https://flowaccount.com/blog/%E0%B8%A0-%E0%B8%87-%E0%B 8%94-3-%E0%B8%AB%E0%B8%B1%E0%B8%81%E0%B8%93%E0%B8%97%E0 %B8%B5%E0%B9%88%E0%B8%88%E0%B9%88%E0%B8%B2%E0%B8%A2/

#### **ภาคผนวก**

- **ภาคผนวก ก** ใบรายงานการฝึกปฏิบัติงานสหกิจศึกษาประจำสัปดาห์
- **ภาคผนวก ข** รูปภาพการฝึกปฏิบัติงานสหกิจศึกษา ณ สถานประกอบการ
- **ภาคผนวก ค** ข้อมูลอาจารย์ที่ปรึกษา/ข้อมูลนิสิต/ข้อมูลพนักงานที่ปรึกษา

**ภาคผนวก ก**

**ใบรายงานการฝึกปฏิบัติงานสหกิจศึกษาประจำสัปดาห์**

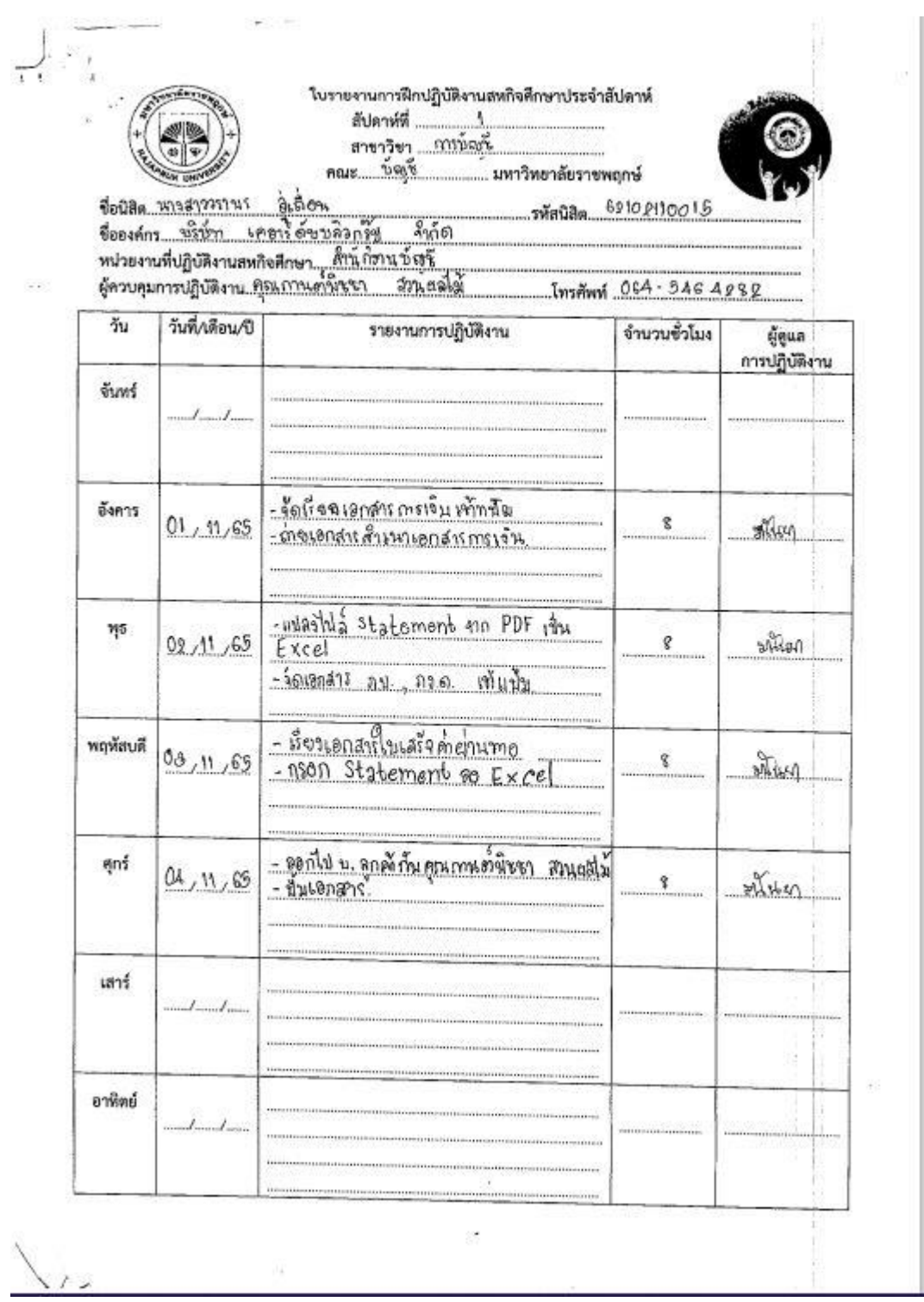

ใบรายงานการฝึกปฏิบัติงานสหกิจศึกษาประจำลับตาห์<br>สัปดาห์ที่ - ใ สัปดาห์ที่ ming สาขาวิชา  $404$ . มหาวิทยาลัยราชพฤกษ์  $3.501$ ชื่อนิสิต **รพัสนิสิต** 8 210 2110015 was carn <u>เคล้าใต้นนจิกกัน จำกัด</u><br>nen สำนักรานนั**น**ที่ ขั้งชี้ช ชื่อองค์กร.......

 $\left\langle \begin{smallmatrix} 0 & 0 \\ 0 & 0 \end{smallmatrix} \right\rangle$ 

 $\overline{\cdot}$ 

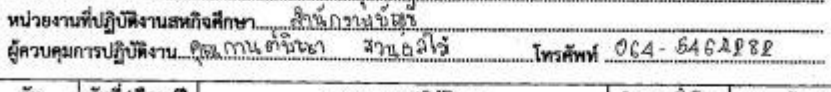

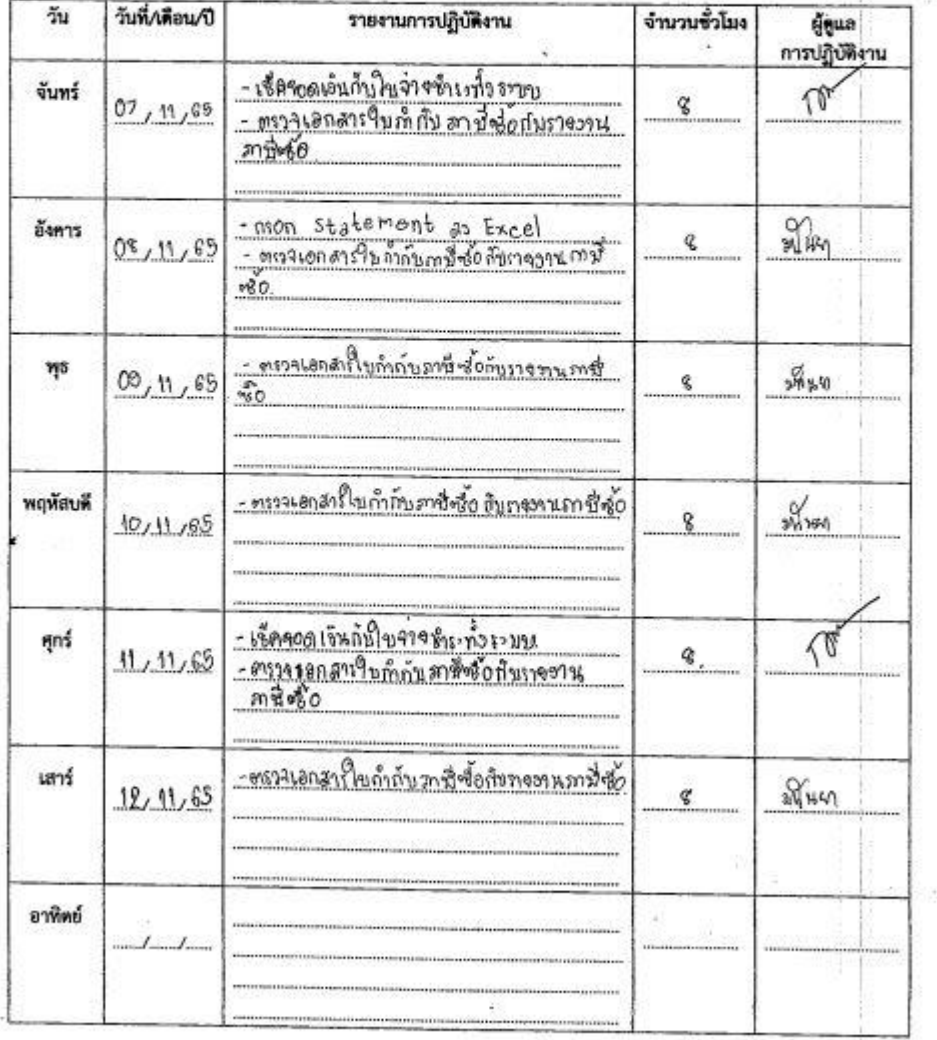

 $\overline{\mathbf{z}}$ 

 $\bigcup_{\gamma\in\mathcal{I}}\gamma_{\gamma\gamma}$ ใบรายงานการฝึกปฏิบัติงานสหกิจศึกษาประจำสัปดาห์  $\mathcal{B}$ สัปดาห์ที่ ลาขาวิชา $\frac{m_1m_2m_3}{m_1m_2m_3}$  $max$   $new$ ... มหาวิทยาลัยราชพฤกษ์ -Winding C2102110015 ł  $Im<sub>1</sub> = 64 - 5464982$ as. วันที่/เดือน/ปี .<br>ดารปฏิบัติงาน  $\tilde{\gamma}_{14}$ จำนวนชั่วโมง รายงานการปฏิบัติงาน S - จัดเร็จวเอกสารศานหมวดหน Any จันทร์ q.  $14, 11, 65$ ตั้นมามา ต่าวรุ่งหวัด อังคาร มันท  $\,q\,$  $15, 11, 65$ สัมมนาตกวรังหวัด ηs softs an  $16, 11, 68$ 8 สีมนาดก่อสังหวัด พฤหัสบดี  $\frac{1}{20} \sqrt{26} \frac{1}{2}$  $\mathbf{g}$  $17,11,65$ -สัมมหาศาจจ้อหา้ดา nns  $\frac{\partial f_{\mu\nu}}{\partial \phi}$  $\mathcal{E}$  $18,11,65$ -เดินทางกลับ -เดินทาราลังงาก กั่งเมนา เสาร์  $249$  $\mathbf{\hat{x}}$  $19/11/65$  $\bar{a}$ อาทิตย์ ä.  $...$ 

ใบรายงานการฝึกปฏิบัติงานสหกิจศึกษาประจำสัปดาห์  $\boldsymbol{A}$ สัปดาห์ที่ .. กรข์กรั สาขาวิชา<br><u>คณะ ขัญร</u>ั .. มหาวิทยาลัยราชพฤกษ์ รพัสนิสิต 6910 2110015

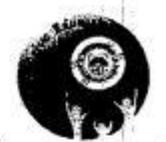

Insent OL4 - BAGARER

<u>ารางรู ผลิตน</u><br><u>เคมา์คำน้องกัน</u> ซื่อนิสิค.. หารสาวอราพร 

J

 $\epsilon$  , ä.  $\sim$ 

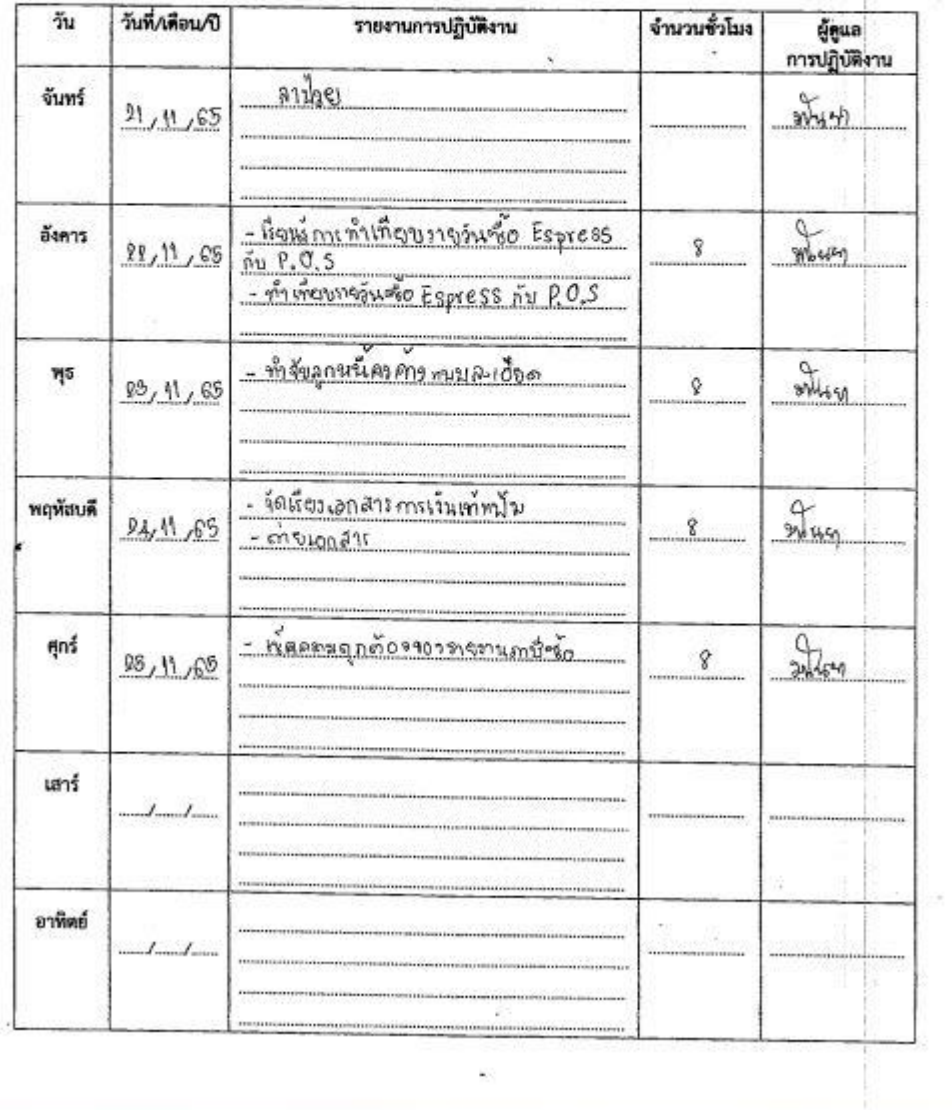

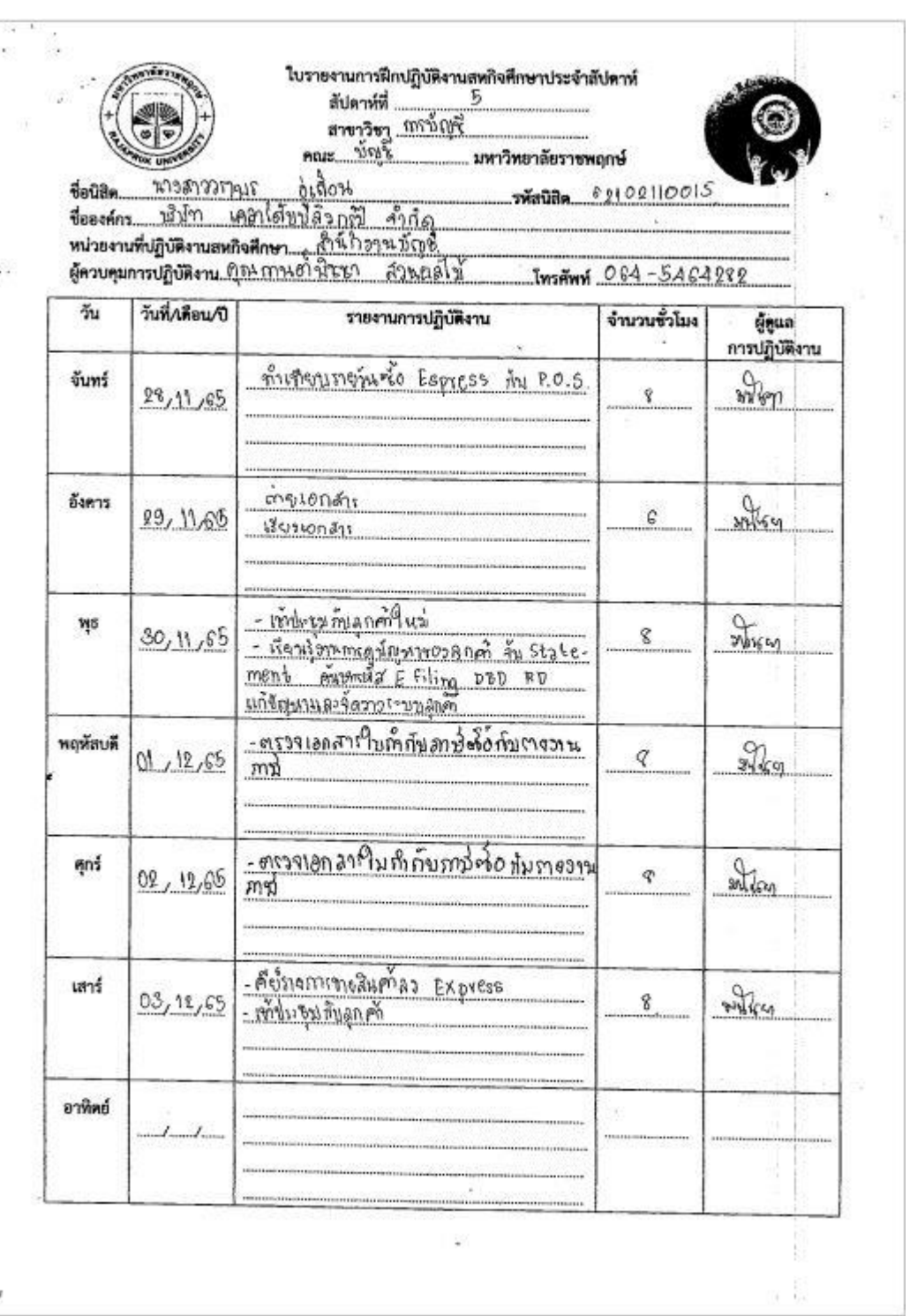

¥

W.

į,

J.

สัปดาห์ที่ ..... <u>ิ mรมัญชี</u> มหาวิทยาลัยราชพฤกษ์

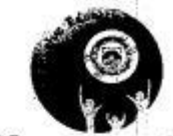

ข้อนิสิค <sup>นาวสาววราช</sup> คู่เลื่อน<br>ข้อองค์กร ข้า<del>ว่า เคลาโค้นน</del> อีวกรุ๊ป - สำกัด<br>หน่วยงานที่ปฏิบัติงานสหกิจศึกษา<br>ผู้ควบคุมการปฏิบัติงาน <u>ชุด กาแต่ นิวเก - ส่วนคลไ</u>ข้ ชื่อนิสิต นารสาววรานุร **รหัสนิสิต** 60100110015 Insent OG4-0464982

 $\frac{1}{2}$ 

 $\frac{1}{2}$ 

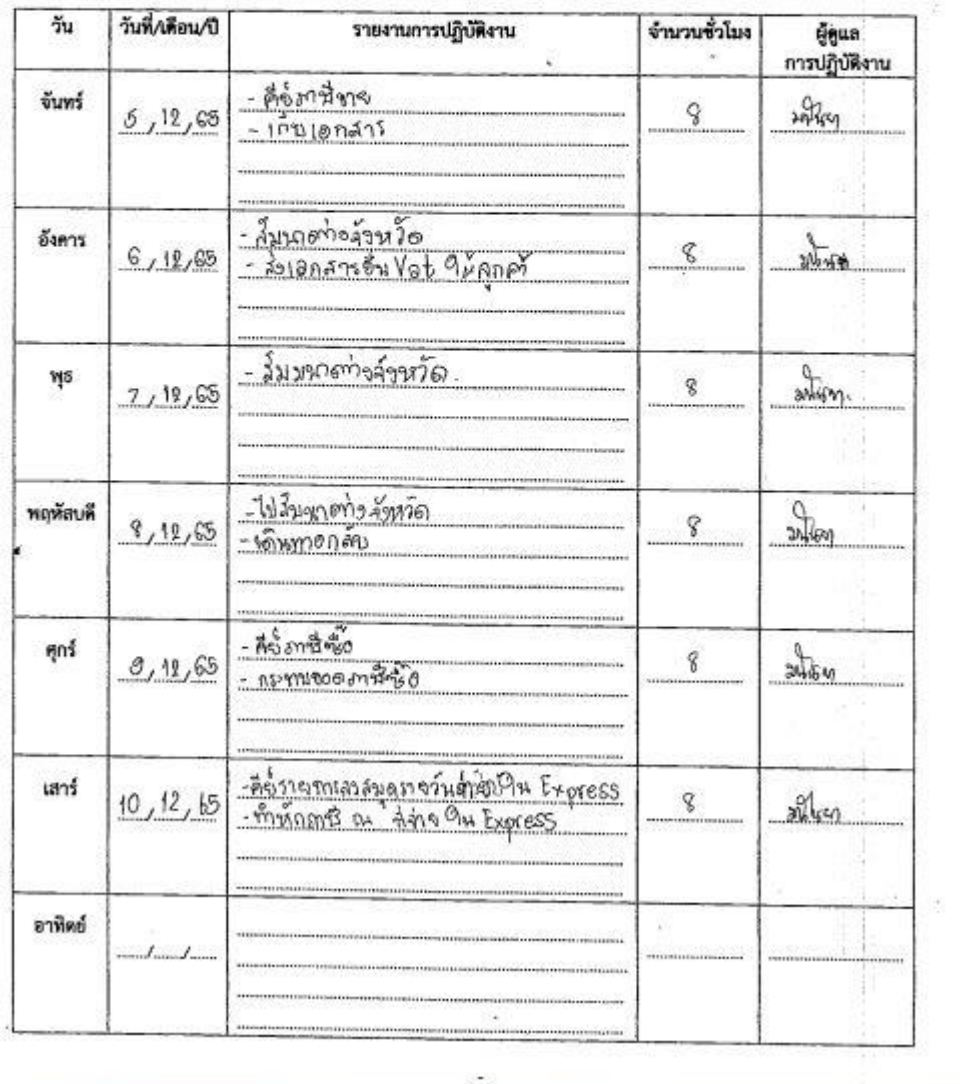

ø

ใบรายงานการฝึกปฏิบัติงานสหกิจศึกษาประจำสัปดาห์ สัปดาห์ที่...  $\overline{7}$ ์ สาขาวิชา <u>การโญนี</u>่<br>หอเะ\_ชัญชี . มหาวิทยาลัยราชพฤกษ์

รพัสนิสิต

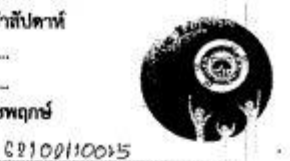

a il

 $\phi_1$ ชื่อนิสิต พาวสาววรา นร 

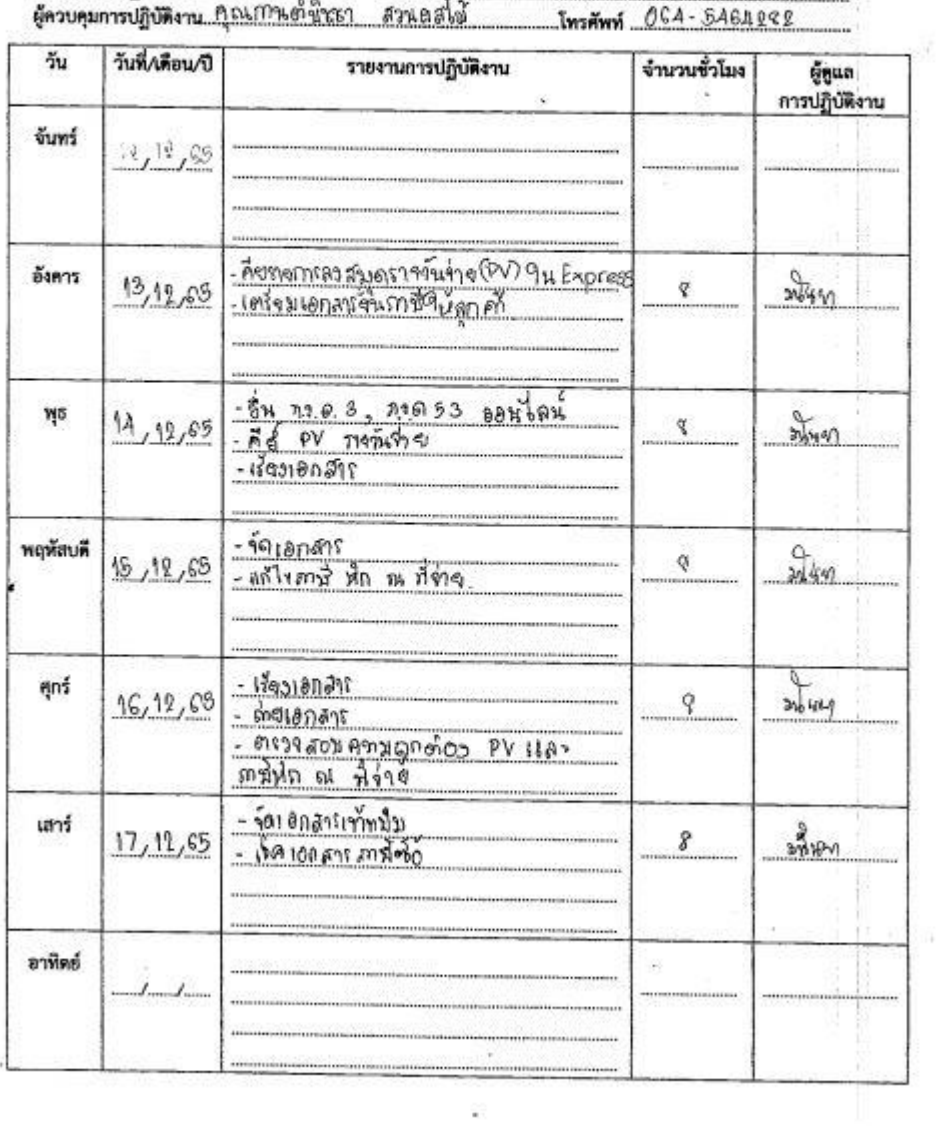

 $\mathbf{I}$ 

a).<br>Ka

ist.

ใบรายงานการฝึกปฏิบัติงานสหกิจศึกษาประจำสัปดาห์ 8 ตับตาห์ที่ ..  $max - 1005$ มหาวิทยาลัยราชพฤกษ์  $0.001$ ชื่อนิสิต นาวสาววรานา รพันนิสิต 62102110013  $\theta$ ssanns  $\frac{1}{2}$ เคอาร์ด์ขนสิวกร์ปี  $Ano$ 

คมอล์โม้

 $Inm$ 

-<br>หน่วยงานที่ปฏิบัติงานสหกิจศึกษา - <sup>สิ้</sup>าห์กว่า นน์ ญ น้ำ<br>ผู้ควบคุมการปฏิบัติงาน <sup>สุกุ</sup>น กาษ ค่ำ นิววา

 $\bar{\bar{\bar{z}}}$ 

ù.

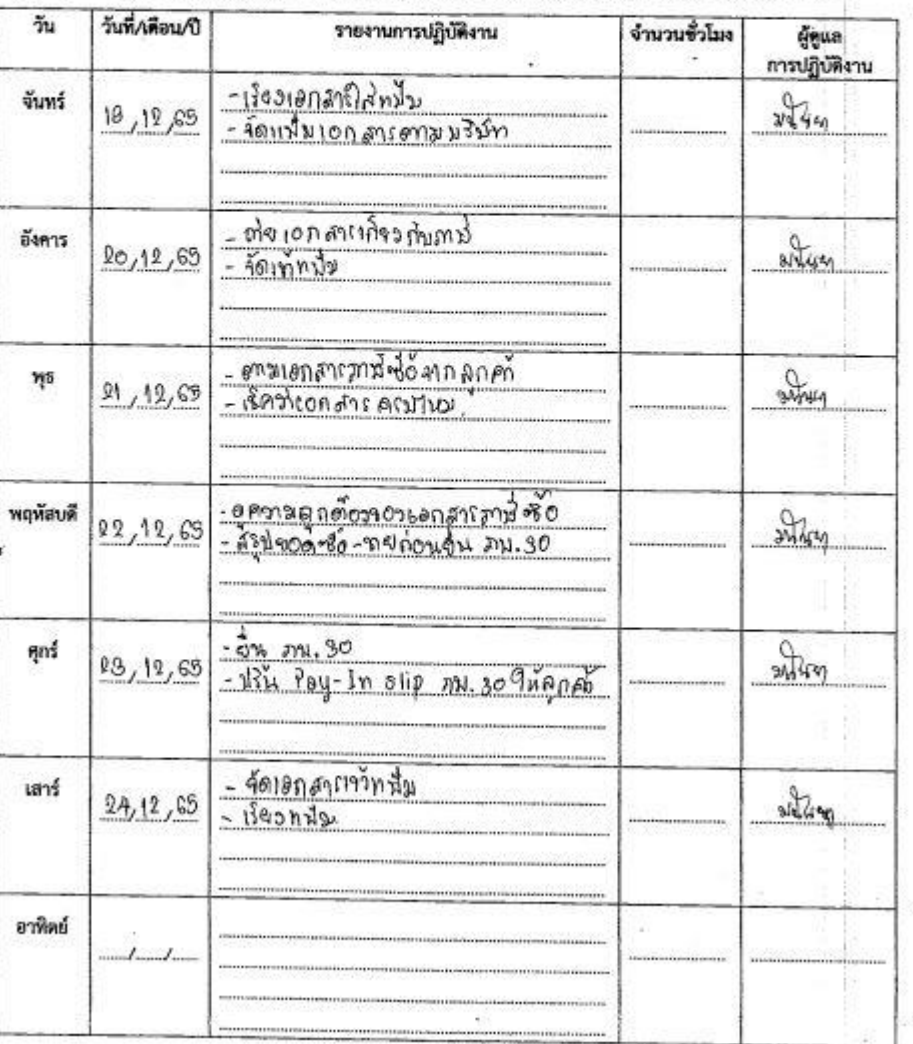

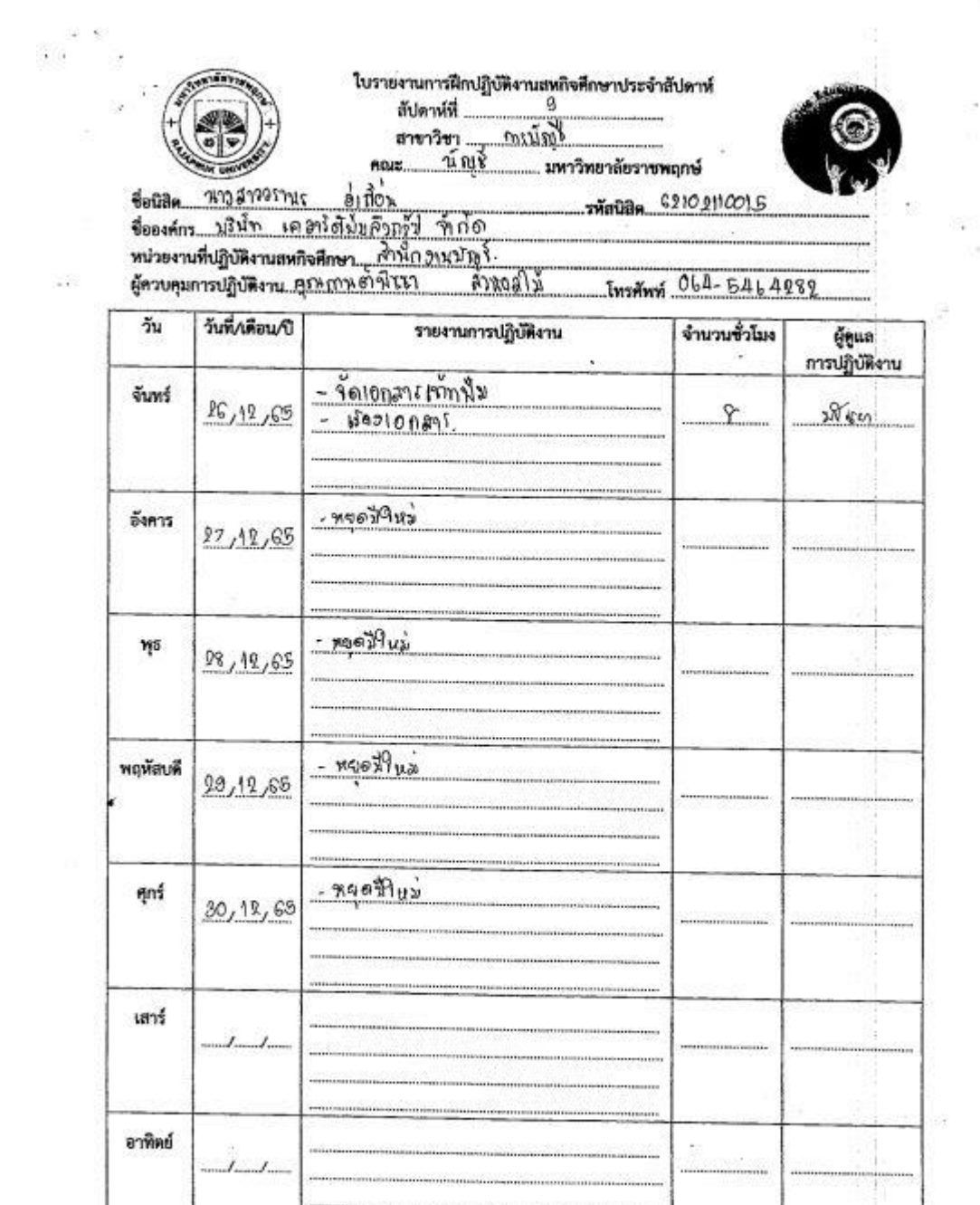

 $\overline{\phantom{a}}$ 

 $\mathcal{L}_{\mathcal{A}}$ 

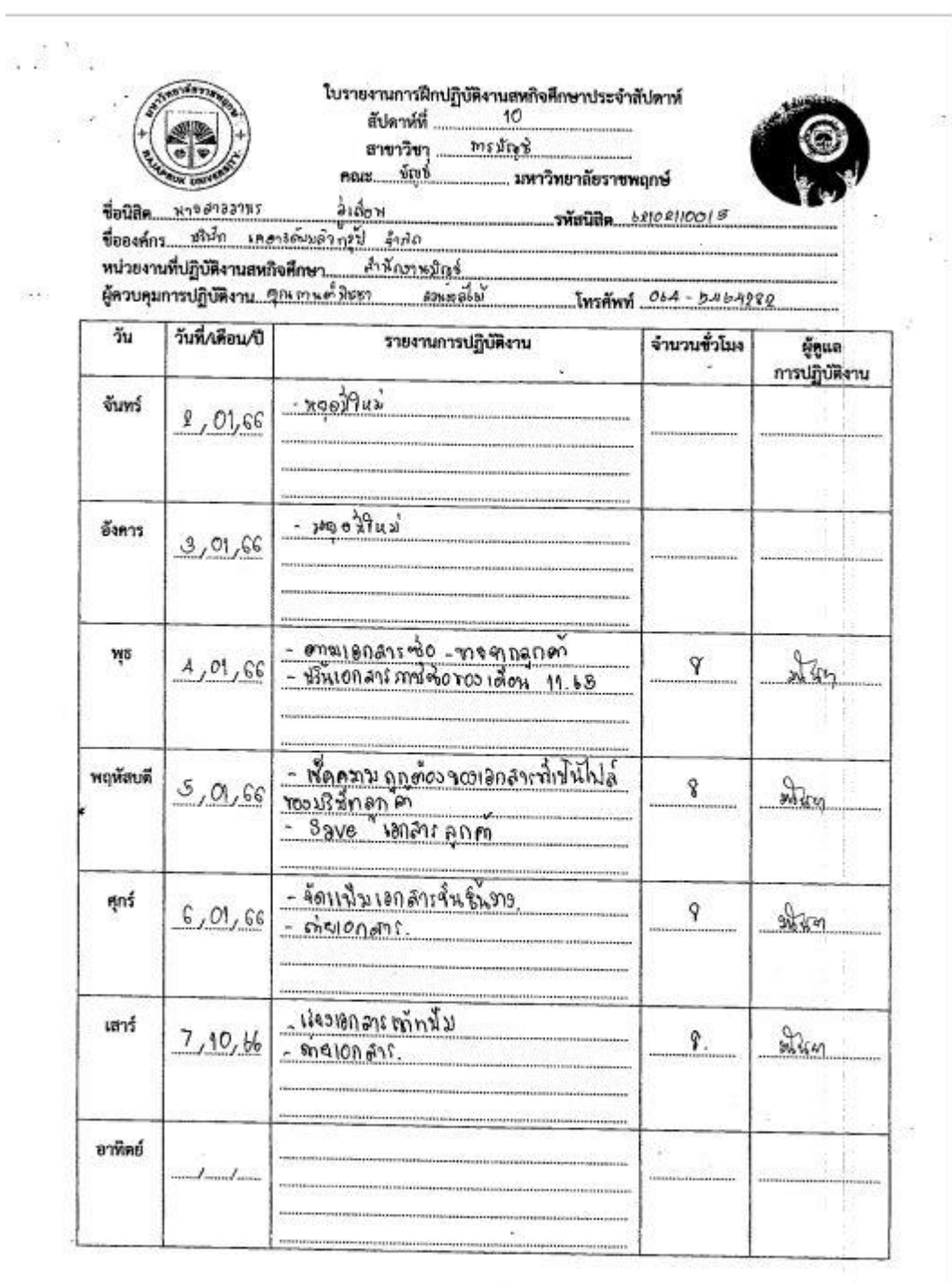

 $\overline{\mathbb{S}}^3_2$ 

 $\mathcal{L}_{\mathcal{A}}$ 

 $\alpha$   $^{\rm II}$ 

33

ในรายงานการฝึกปฏิบัติงานสหกิจศึกษาประจำสัปดาห์ ตับตาห์ที่ ...  $\mathfrak{A}$ การมักขอ สาขาวิชา  $\pi_{\mathfrak{h}}\xi$ nous. มหาวิทยาลัยราชพลุกษ์ อำถ้อม รพัสนิสิต 60102110018

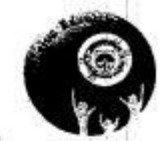

ä.

ë

**IWSAWN 064-541 4982** 

ชื่อปีสีค. หารสาวระบางร ชื่อองค์กร นริษัท เดลาริตันมล๊อกรัป ลิเก๋ด

ล้ำทักอาหมักป สมอะโม้

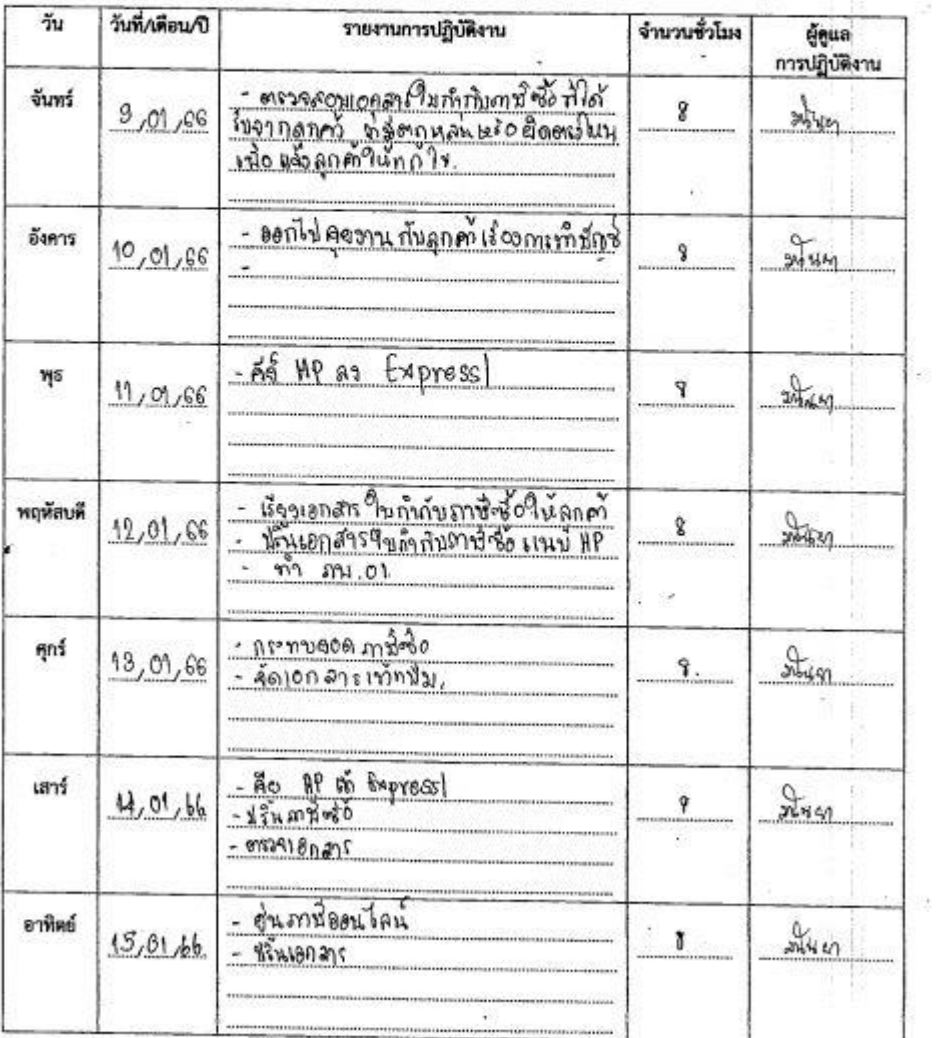

 $\overline{\mathcal{L}}$ 

 $\frac{1}{2}$ 

 $\alpha$ 

Ν.

 $\overline{\varphi}_A$ 

្ទ

ใบรายงานการฝึกปฏิบัติงานสหกิจศึกษาประจำสัปดาห์ ลัปดาห์ที่ .  $11$ การมักะข์ สาขาวิชา..  $new = v_{rev}$ . มหาวิทยาลัยราชพฤกษ์

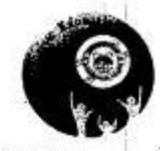

รพัสนิสิต <sup>6,010</sup>211001.5

สำนักงานหินธ์

หน่วยงานที่ปฏิบัติงานสหกิจศึกษา<br>ผู้ควบคุมการปฏิบัติงาน ผู้หมาย คนิวออ Monover  $Im<sub>2</sub>$   $Re<sub>4</sub> - Re<sub>4</sub> - Re<sub>5</sub>$ 

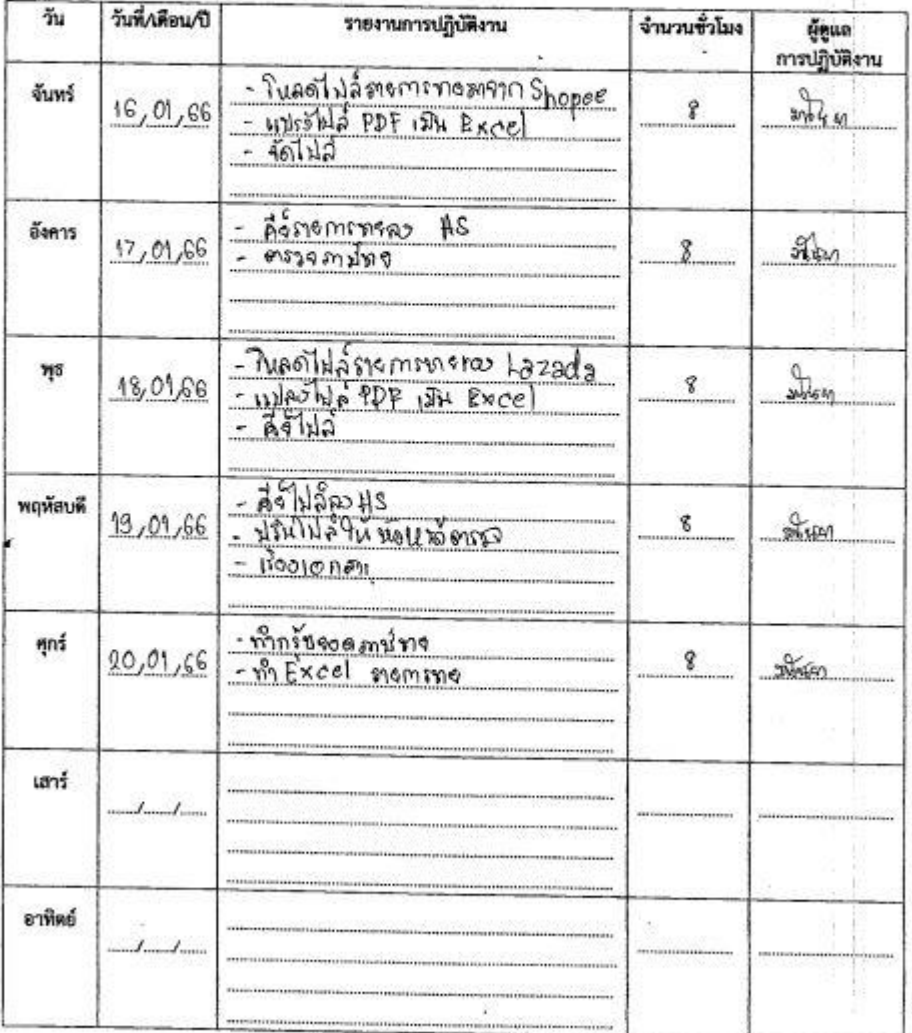

ý.

X ess การบำเข้ สาขาวิชา  $nax - 2xy^2$ . มหาวิทยาลัยราชพฤกษ์ ซื่อนิสิต <sup>รถอ</sup>.สาววภ.หร  $d$ <sub>130</sub> รพัสนิสิต 6210 24001 5 ชื่อองค์กร บรินัก เลอาร์ต์มมลิงกรุป จำกัด หน่วยงานที่ปฏิบัติงานสหกิจศึกษา อ้าง คอรมณ์กะร์ ผู้ควบคุมการปฏิบัติงา<u>น คือ การต่ำนิชาก</u>  $4949820$  $(4, 4)$ Institut Obd-6464080  $\frac{1}{2}u$ วันที่∧ดีอน⁄ปี รายงานการปฏิบัติงาน จำนวนชั่วโมง ผู้คูนล การปฏิบัติงาน <u>- กู้ฟรอด ภาษีท่อ</u> จันทร์  $x + 3$ 23,01,66 8. -จัดเอกสารสามีทศ พรีเอื้อ  $-34.51.30$ <u>- จัดเอกสาระที่ทุฟัม<br>- ตารเอกสาร</u> อังคาร  $\frac{1}{2}$  $24,01,66$ Ŷ.  $-$  15-164 - แปลง 8TM (คุดทามนท์) ให้เริงไปส์ ŋs  $\frac{1}{24400}$ 25,01,66 g  $Exel$  $\sim$  ทำขอต วัน โอน สมม ของไ 68 - ปรัท<sub>ยอกอั</sub>ร JV cayosาจวันที่อุไปว พฤหัสบดี  $m<sub>1</sub>$  $26,01,66$ 9 - จัดเอกสารเข้าหนึ่ง - sansee stri guillé Exel too E. nance ศุกร์  $97,01,66$ ô Streep เสาร์ ×. อาทิตย์ š v  $\sim$ 

36

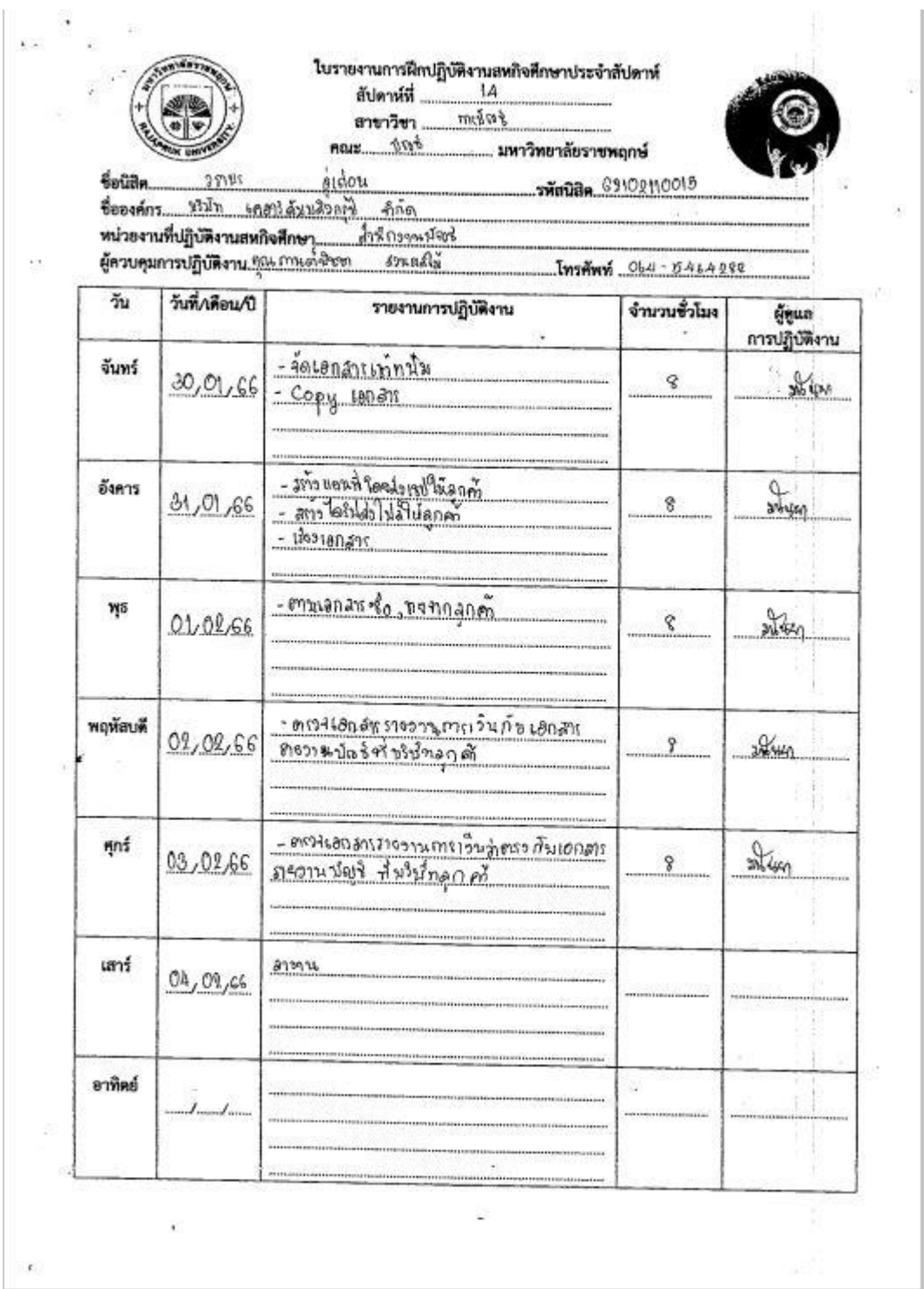

 $\mathbb{R}^{\mathcal{N}}$ สัปดาห์ที่ ordat สาขาวิชา  $n = \sqrt[n]{n}$ มหาวิทยาลัยราชพฤกษ์  $b$ <sub>1</sub> $\delta$ 01 **GS1US** Soudn รพัสนิสิต 6210 211 0015 <u>สนัก เคอร์ดีนนลิวกรุปิ จำก่อ</u> ชื่อองค์กร.. Lefevores Insinn 064-0464989  $\langle \cdot, \cdot \rangle$ วันที่/เดือน/ปี วัน รายงานการปฏิบัติงาน จำนวนชั่วโมง ผู้คูนล การปฏิบัติงาน thoomduringnen จันหรื่  $\sqrt{d}$ 8  $06,02,66$ - Agsfassnung POS - museus Registration anon m Sharp อังคาร q  $07,08,66$ <u>- ตรวงดูคทุมทุกต์เอาออเอกสารงากลูกครั้ง</u><br>- แซกเอกสารที่วิ่มมี Yab<br>- ติซเอกสารสำหรับอกสาร  $\mathcal{A}_{\mathsf{A}\mathsf{S}\mathsf{V}}$ Y<sub>1</sub>s 08,09,66  $\bf \hat{z}$ - Agronomo As HP 94 Express พฤหัสบดี  $\frac{1}{2\sqrt{2}}$  $09,02,66$ S - Agriaminoso HP qu Express má  $\frac{1}{248557}$  $\,$  $10,02,66$ demonigors AP In Express! เสาร์ mica q. 11,026 อาทิตย์ S)

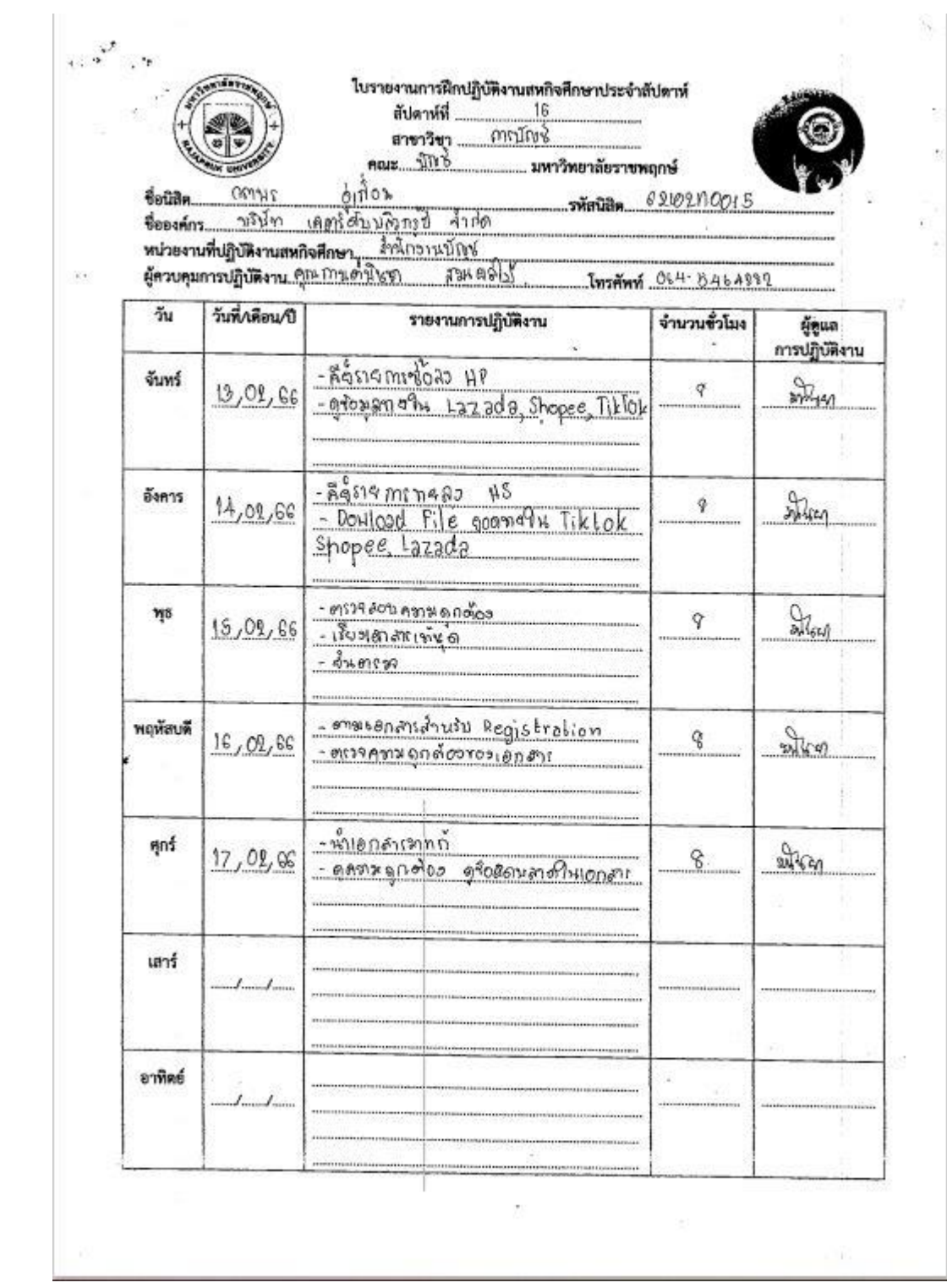

สัปดาห์ที่ สาขาวิชา moint naus Ville มหาวิทยาลัยราชพฤกษ์ Anton **รหัสนิสิต** 62102110015  $65/171$ ซื่อนิสิต  $=$   $800$ ชื่อองค์กร หริบุ๊ก เคอร์ด้านบลิวการ คนี้กรรม 

 $\sim$   $\epsilon$ 

สมเตมโบ้ Insimi Obl-8464989

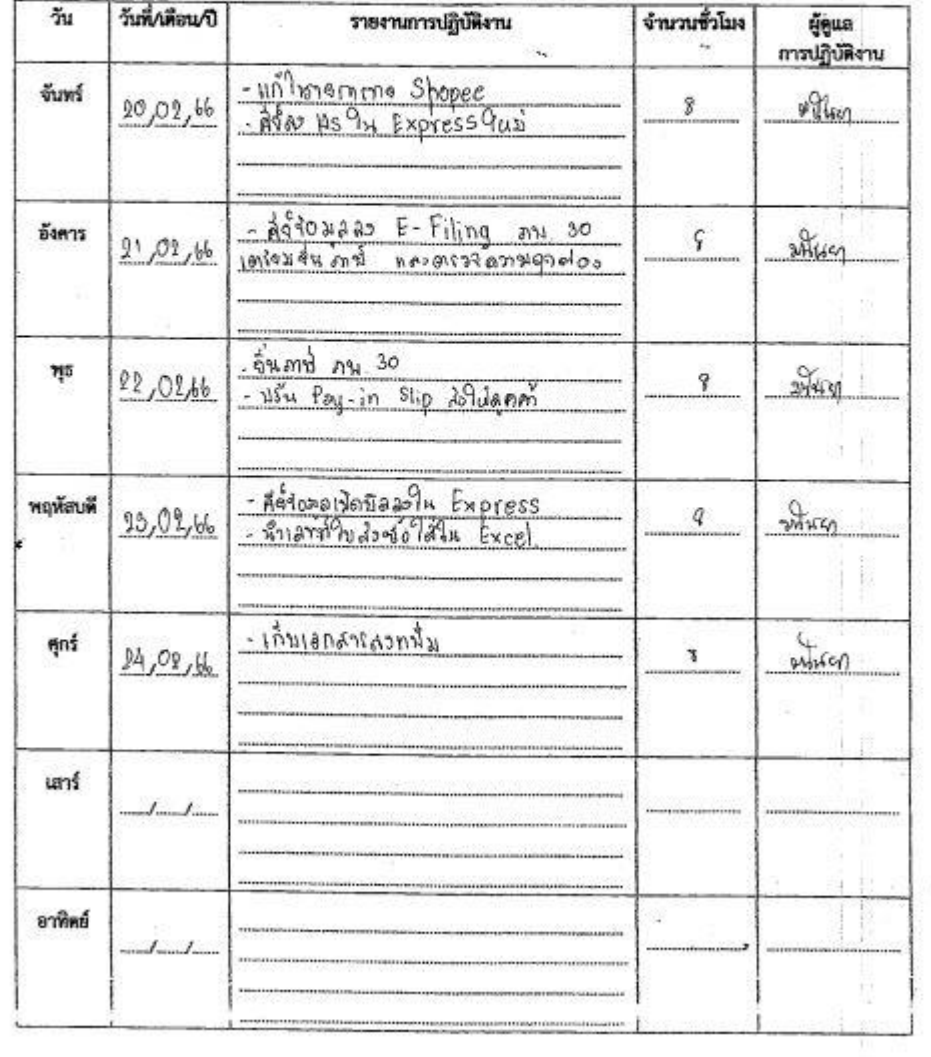

 $\sim$ 

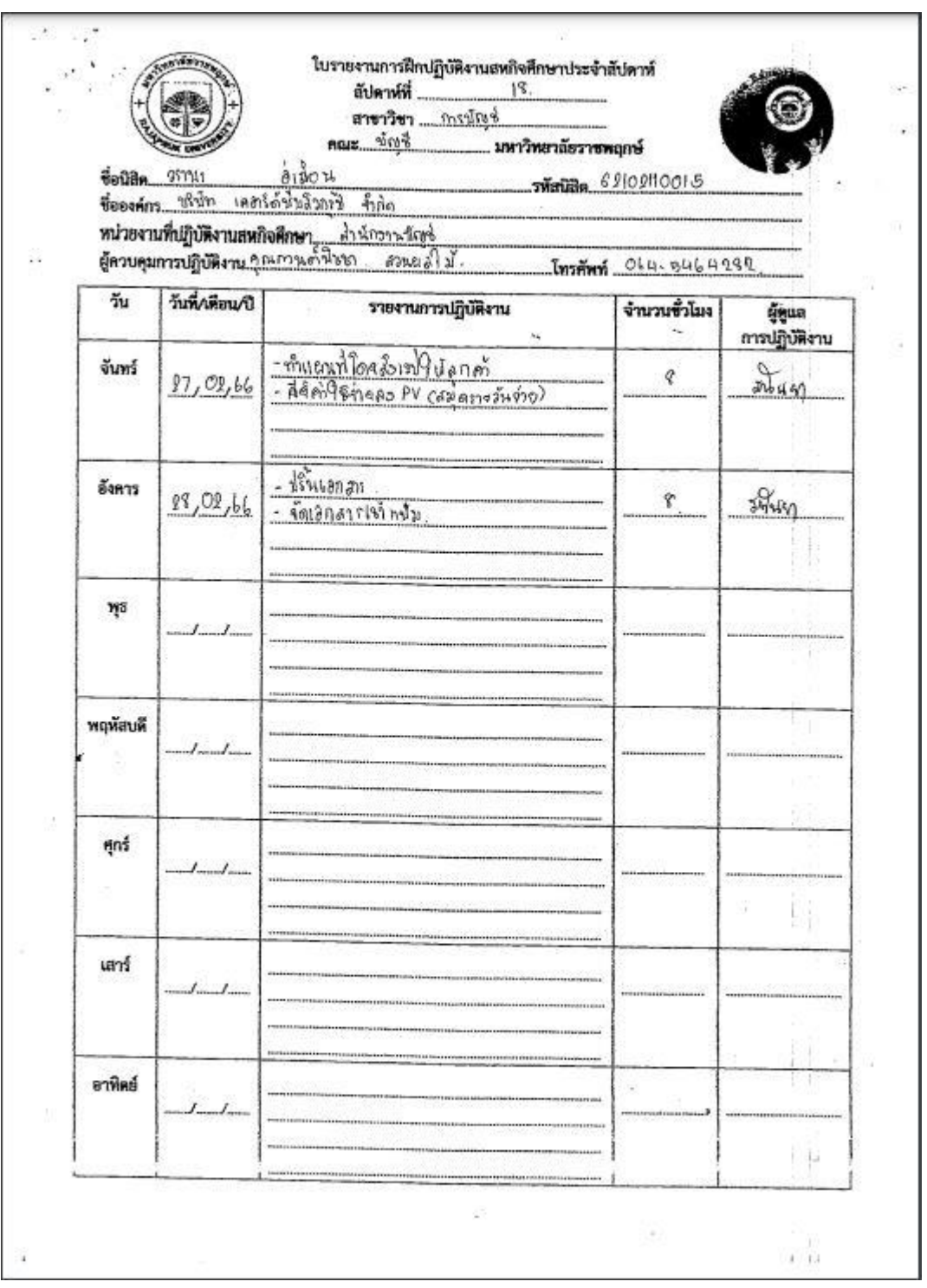

**ภาคผนวก ข**

**รูปภาพการฝึกปฏิบัติงานสหกิจศึกษา ณ สถานประกอบการ**

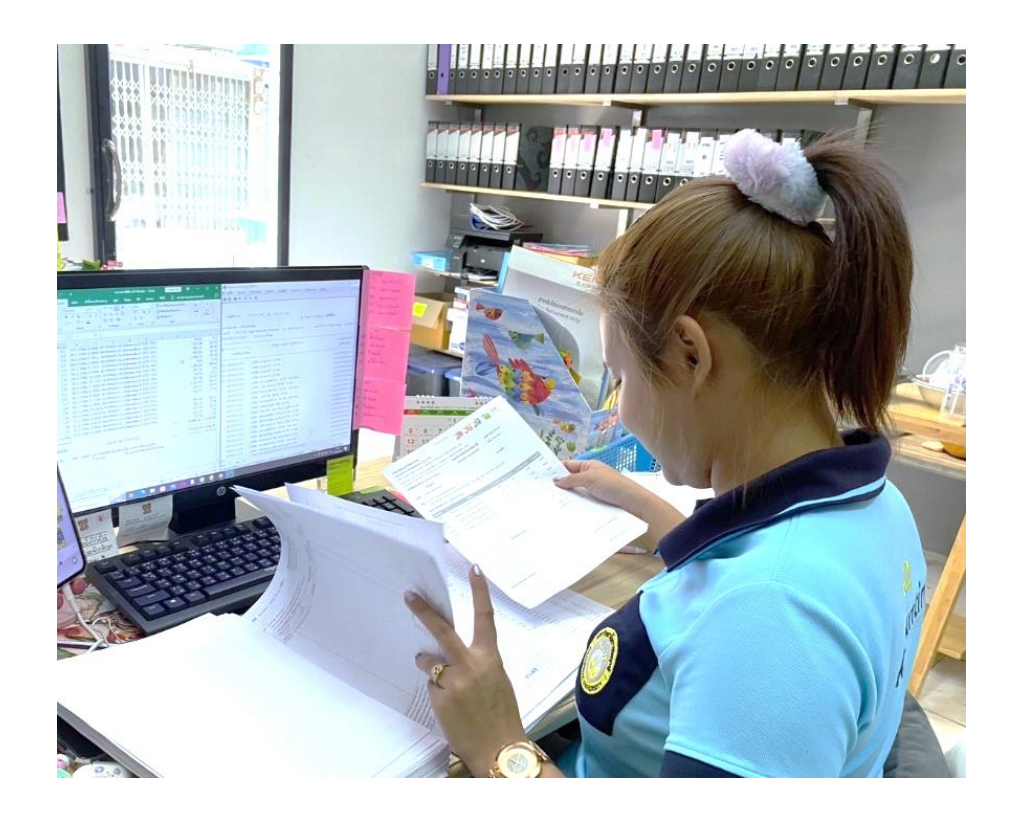

ปฏิบัติงานในสถานประกอบการ

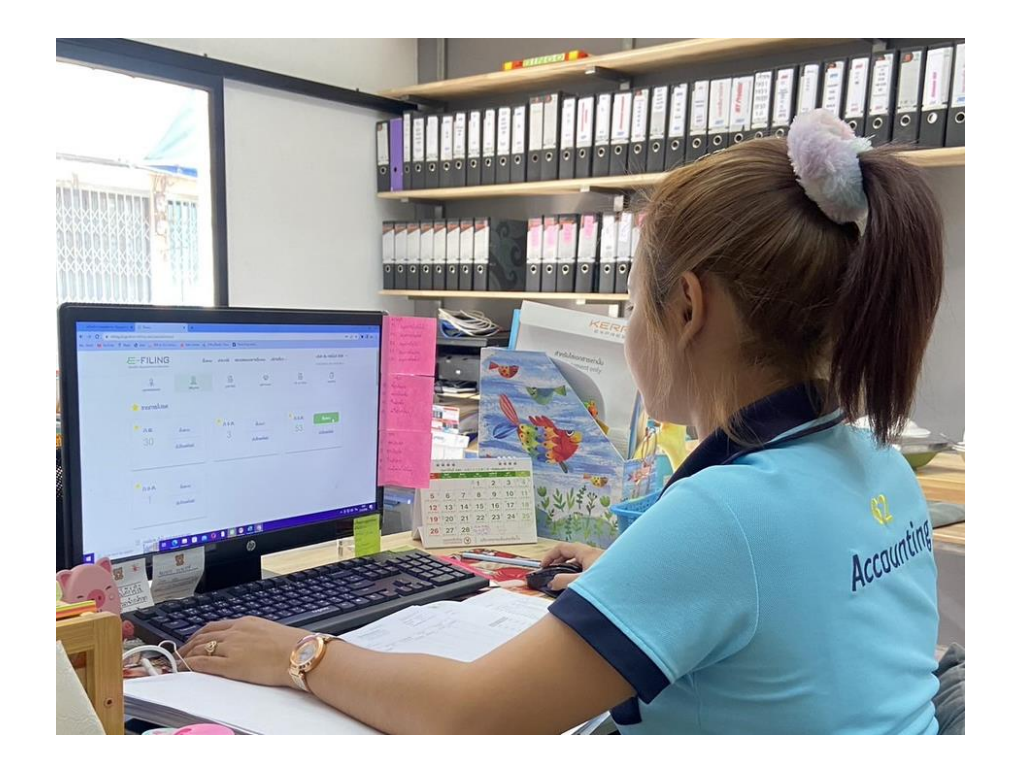

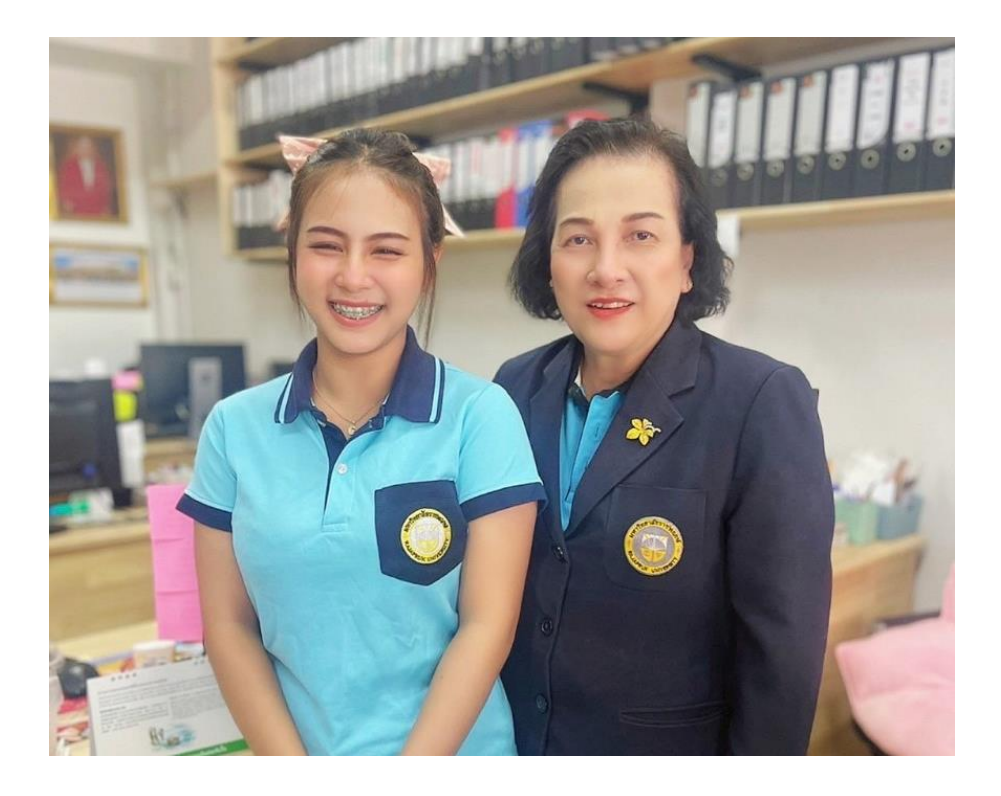

อาจารย์มานิเทศที่สถานประกอบการ

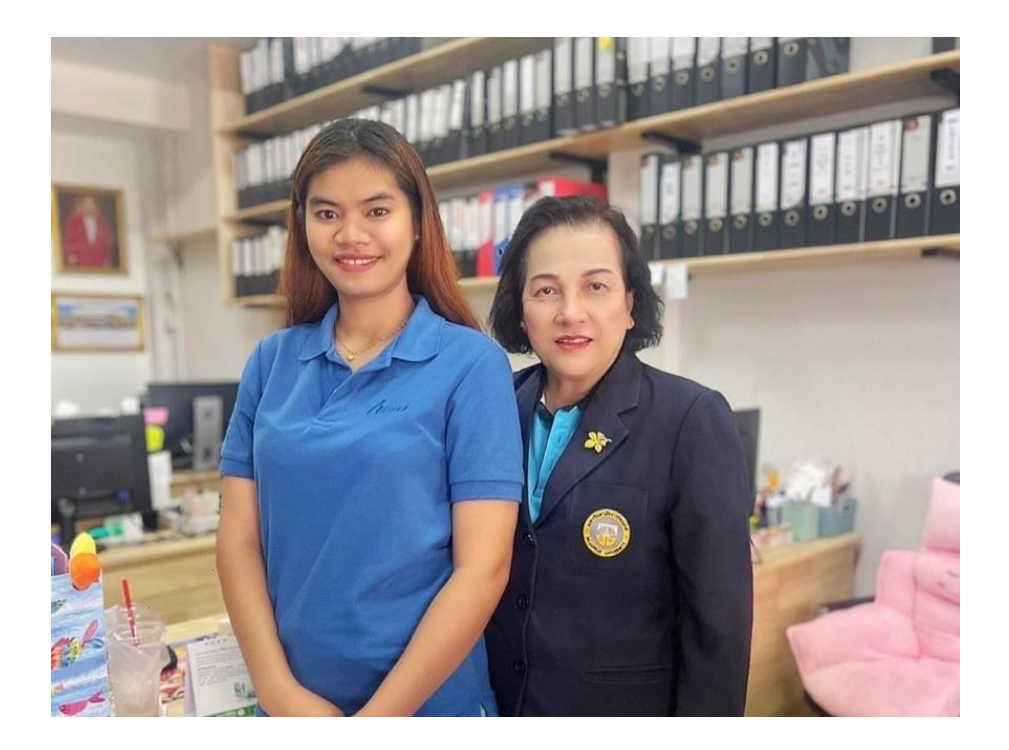

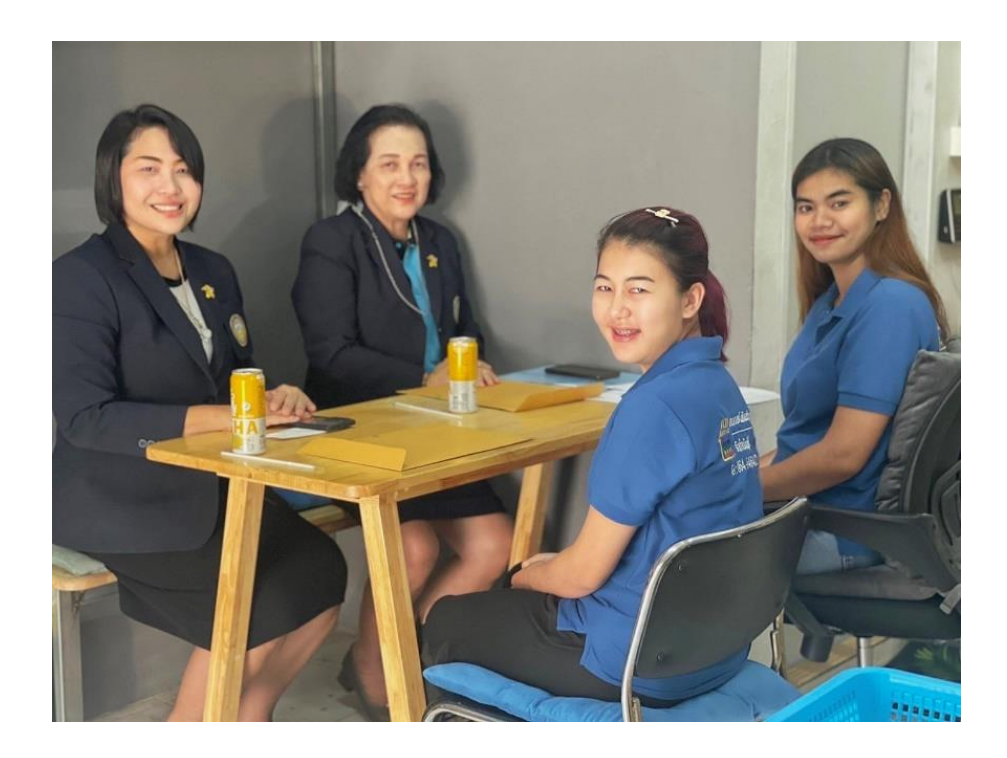

อาจารย์มานิเทศที่สถานประกอบการ

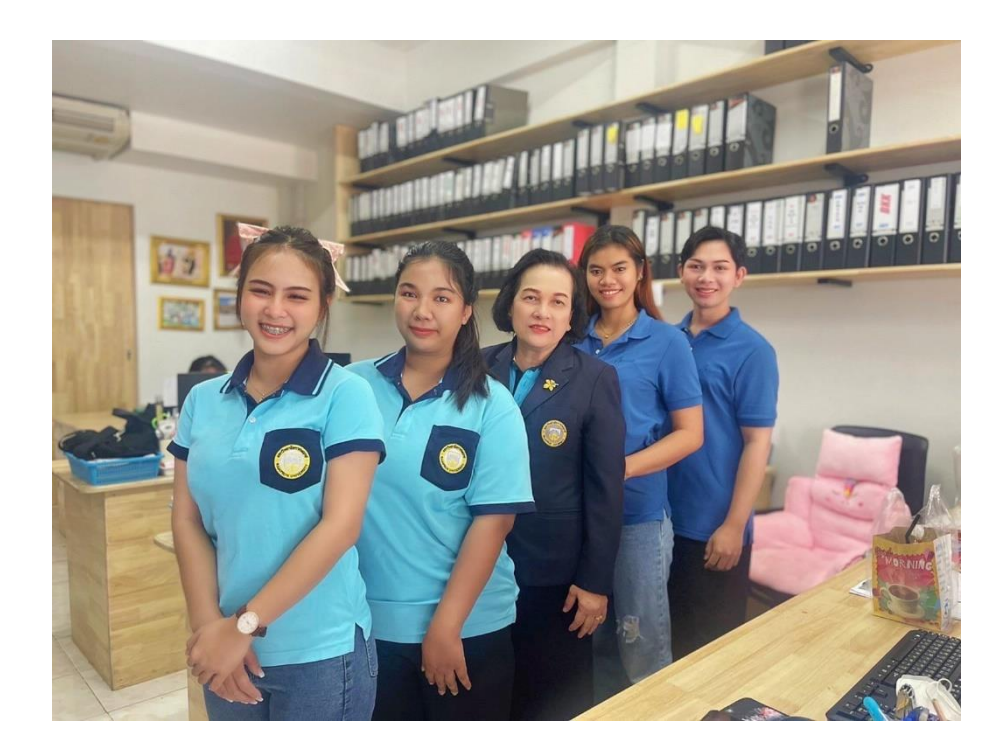

**ภาคผนวก ค ข้อมูลนิสิต/อาจารย์ที่ปรึกษา/พนักงานที่ปรึกษา**

# **ข้อมูลอาจารย์ที่ปรึกษา**

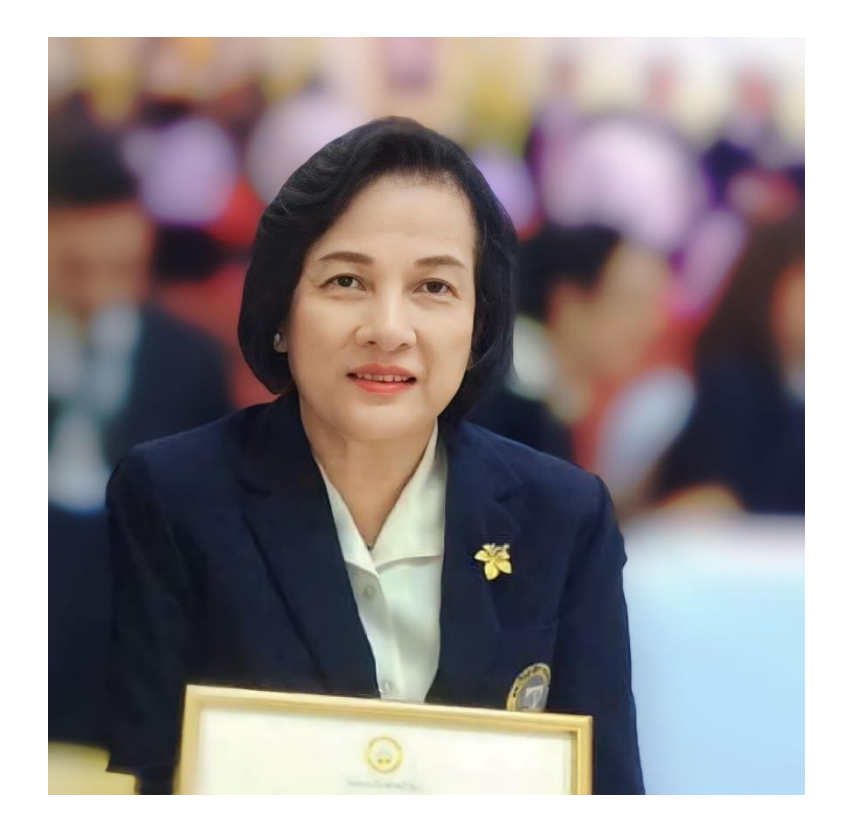

**ชื่ออาจารย์นิเทศ :** นางรุ่งระวี มังสิงห์ **วุฒิการศึกษา**

- 
- **ตำแหน่งปัจจุบัน :** อาจารย์ประจำ คณะบัญชี มหาวิทยาลัยราชพฤกษ์
	- **ระดับปริญญาตรี :** บช.บ.(บัญชีการเงิน) คณะบัญชี มหาวิทยาลัยหอการค้าไทย
		- **ประกาศนียบัตร :** Mini MBA รุ่นที่ 9 มหาวิทยาลัยเกษตรศาสตร์
	- - **ระดับปริญญาโท :** บช.ม. คณะบัญชี มหาวิทยาลัยศรีปทุม

#### **ประวัติการทำงาน**

- สมุห์บัญชี บริษัทเซอรามีก้า อินเตอร์เนชั่นแนล จำกัด
- เจ้าหน้าที่บัญชี ธนาคารกรุงศรีอยุธยา สาขาประตูน้ำ
- รองผู้จัดการฝ่ายบัญชี โรงพยาบาลปิยะเวท
- สมุห์บัญชี บริษัทในเครือไทยประกัน
- ผู้จัดการฝ่ายบัญชีและการเงิน โรงพยาบาลปากเกร็ดเวชการ
- สมุห์บัญชี โรงพยาบาลเกษมราษฎร์ (สุขาภิบาล 3)
- สมุห์บัญชี บริษัทในเครือโรงแรมกรุงเทพ 2000
- อาจารย์พิเศษ มหาวิทยาลัยศรีปทุม
- ปัจจุบัน อาจารย์ประจำคณะบัญชี สาขาการบัญชี มหาวิทยาลัยราชพฤกษ์

#### **ผลงานทางวิชาการ**

- งานวิจัยเรื่อง มูลค่าเพิ่มทางเศรษฐศาสตร์และมูลค่าเพิ่มทางการตลาด กรณีศึกษา บริษัท ปตท.มหาชน.จำกัด
- งานวิจัยเรื่อง ปัจจัยส่วนบุคคลที่มีความสัมพันธ์กับผลสัมฤทธิ์ทางการเรียน ในวิชาการ บัญชีขั้นต้น 2 ของนักศึกษาคณะบริหารธุรกิจ วิทยาลัยราชพฤกษ์
- งานวิจัยเรื่อง รูปแบบการกำหนดต้นทุนในการปลูกข้าวไรซ์เบอร์รี่ กรณีศึกษาบ้านคลอง ตาชม หมู่ 9 ตำบลบางคูรัด อำเภอบางบัวทอง จังหวัดนนทบุรี
- งานวิจัยเรื่อง การวิเคราะห์ต้นทุนการผลิตน้ำพริกสมุนไพร กรณีศึกษาบ้านคลองตาชม หมู่ 9 ตำบลบางคูรัด อำเภอบางบัวทอง จังหวัดนนทบุรี
- งานวิจัยเรื่อง การวิเคราะห์องค์ประกอบเชิงยืนยันสมรรถนะของนักบัญชีตาม คุณลักษณะนักบัญชีที่พึงประสงค์
- งานวิจัยเรื่อง สมรรถนะของนักบัญชีที่พึ่งประสงค์ในยุคดิจิตัลตามมาตรฐานการศึกษา ระหว่างประเทศสำหรับผู้ประกอบวิชาชีพบัญชี

# **ข้อมูลนิสิต**

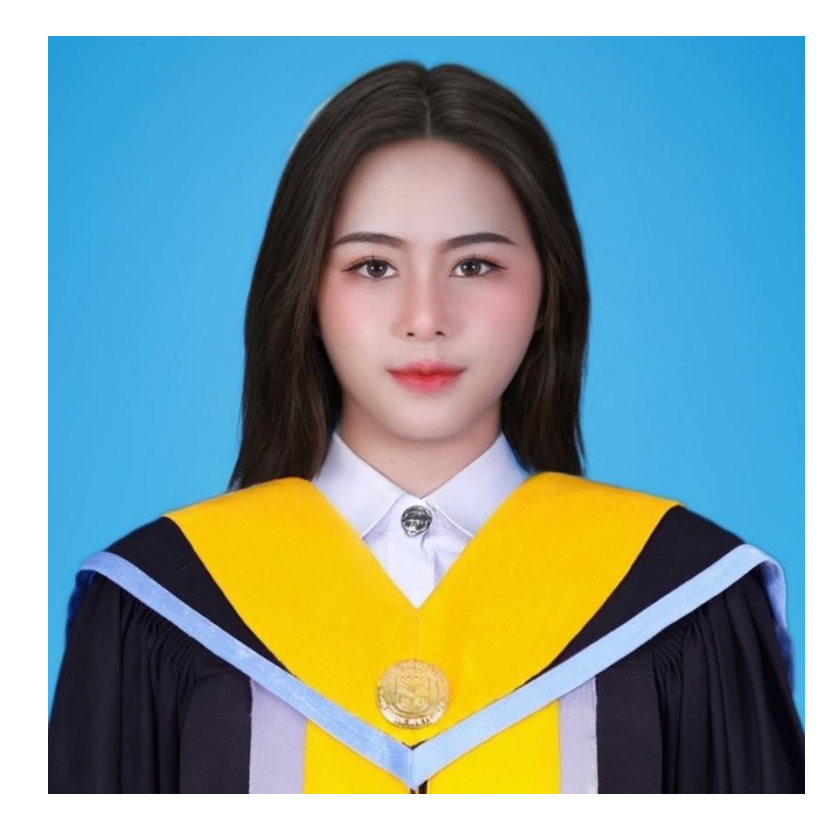

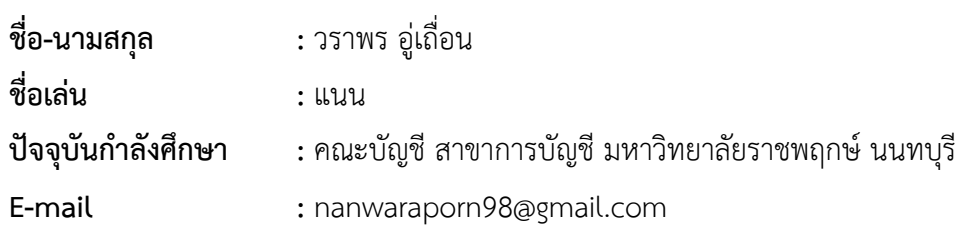

# **ข้อมูลพนักงานที่ปรึกษา**

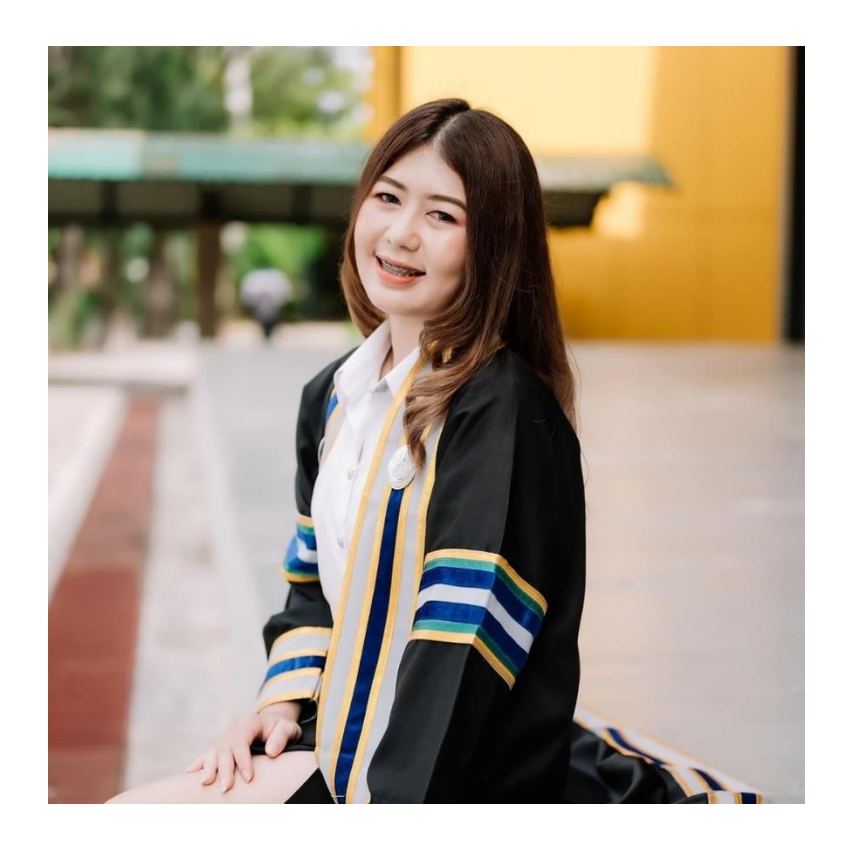

**ชื่อเล่น** : เอ๊ะ

- **ชื่อ-นามสกุล** : นางสาวมนันยา ผลงาม
	-

**ตำแหน่ง** : หัวหน้าแผนกบัญชี

- **สถาบันที่จบ** : มหาวิทยาลัยราชภัฏนครปฐม
- **E-Mail** : Mananyasay.0.9.516@gmail.com
- 

50

# **ข้อมูลพนักงานที่ปรึกษา**

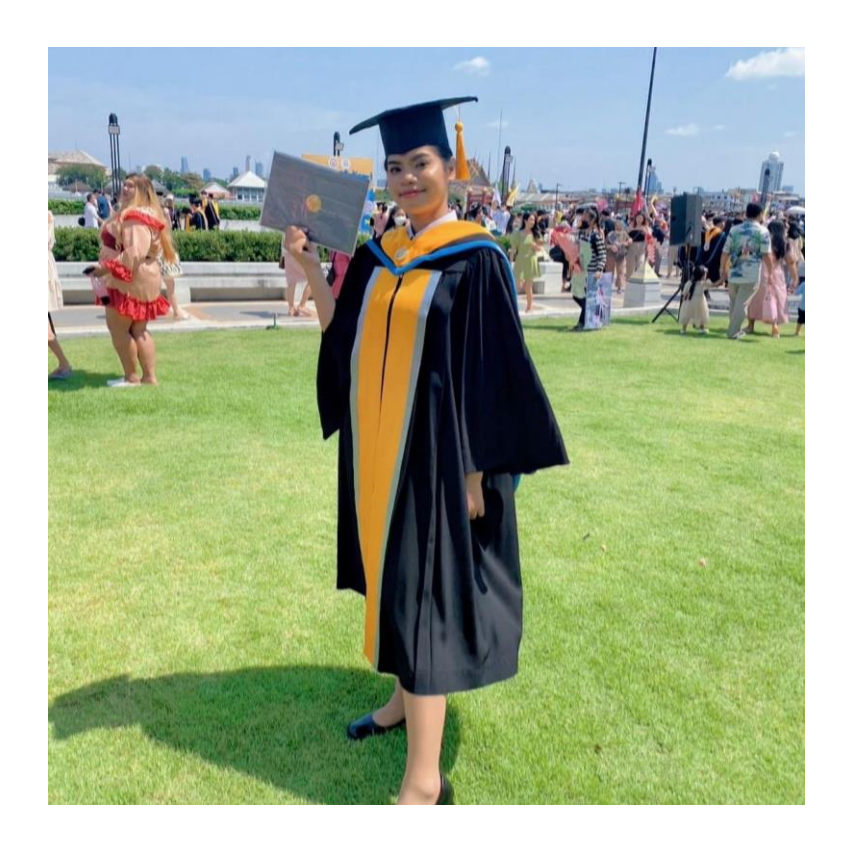

**ชื่อเล่น :** แตงโม **ตำแหน่ง :** พนักงานบัญชี

- **ชื่อ-นามสกุล :** นางสาวกัญญารัตน์ ขันตี
	-
	-
- **สถาบันที่จบ :** มหาวิทยาลัยราชพฤกษ์ นนทบุรี
	-
- **E-mail :** MomeKanyarat@Gmail.com

# **ข้อมูลพนักงานที่ปรึกษา**

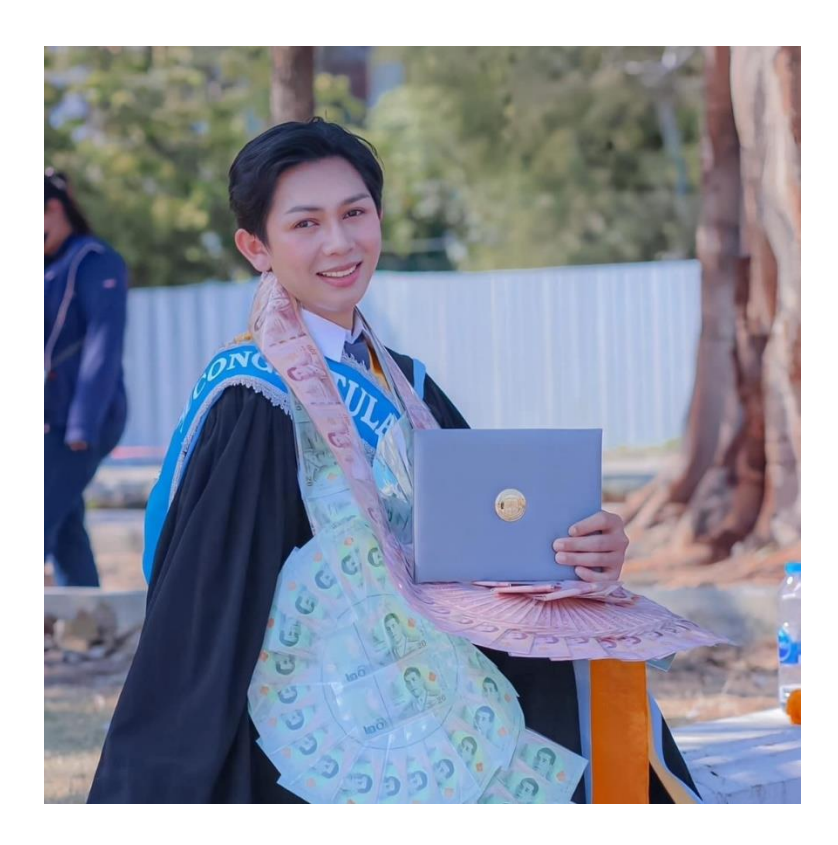

**ชื่อเล่น :** มอส **ตำแหน่ง :** พนักงานบัญชี

- **ชื่อ-นามสกุล :** นายธานินทร์ วันทะมาตร
	-
	-
- **สถาบันที่จบ :** มหาวิทยาลัยราชพฤกษ์ นนทบุรี
	-
- **E-mail :** Thaninwanthamat@gmail.com